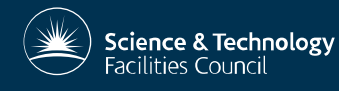

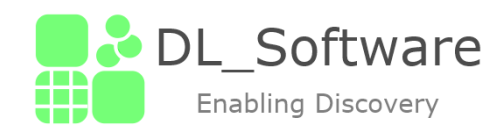

### **DL\_FIELD/**DL\_ANALYSER **Force field and analysis tools for DL\_POLY**

Dr C W Yong Scientific Computing Department, STFC, Daresbury Laboratory, Sci-Tech Daresbury, Warrington WA4 4AD

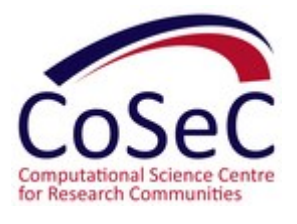

(DL\_Software training workshop, Chile, May 2019)

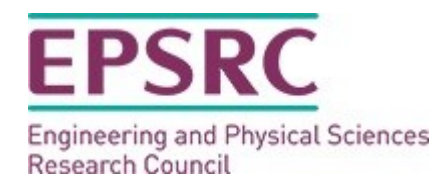

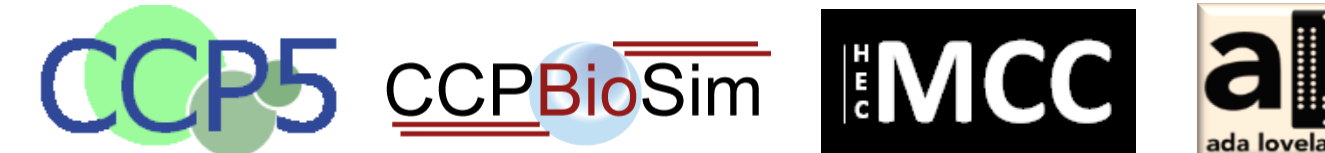

**UK Research** 

and Innovation

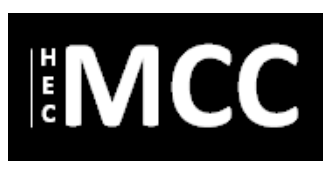

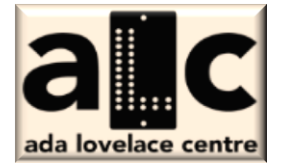

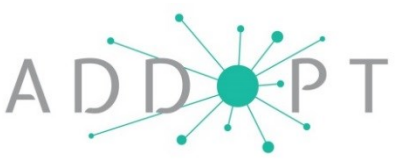

### **Overview**

- What is DL\_FIELD and why?
- DL\_FIELD features, what it can do.
- DL\_F notation, DANAI.
- Demo

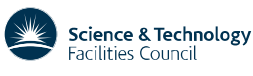

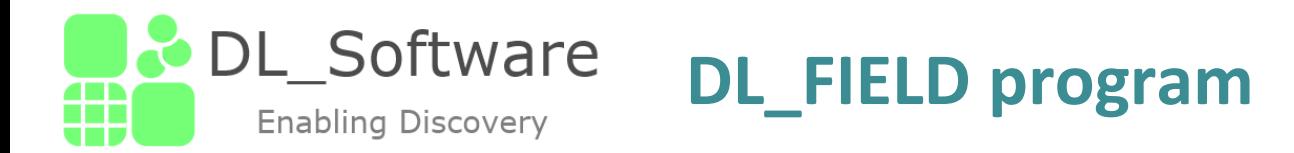

**Contract Contract Contract Contract Contract Contract Contract Contract Contract Contract Contract Contract Contract Contract Contract Contract Contract Contract Contract Contract Contract Contract Contract Contract Contr** 

- One of the DL Software program component a collective term for computational chemistry software developed at Daresbury Laboratory (http://www.ccp5.ac.uk/software)
- First DL FIELD version Oct 2010. Since then, registered user > 1400
- Current version 4.4, going to release 4.5, June 2019.
- A computer program package written in C that primarily serves as a support application software tool for DL\_POLY molecular dynamics (MD) simulation package.
- Important application tool to enhance the usability of DL\_POLY MD simulation package and to facilitate the use of a wide range of advance features included in the DL\_POLY program.

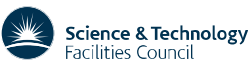

### **DL\_FIELD Functions**

- (1) Force field model convertor: DL\_FIELD converts user's atom models, into file formats (CONFIG, FIELD) that are recognisable and ready to run in DL\_POLY\_2.19, DL\_POLY\_3 and DL\_POLY\_4 programs with minimum user's intervention.
- (2) Force field editor: DL\_FIELD allows user to edit or modify a particular force field (FF) scheme to produce a customised scheme that is specific to a particular simulation model. (Inclusion of new features to a FF scheme will always make available to all, whenever possible)
- (3) Force field model repertoire: Easily expand the existing library to include user-defined models.
- (4) Full automatic atom typing and identification of chemical nature of atoms.

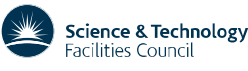

### **DL\_FIELD Development**

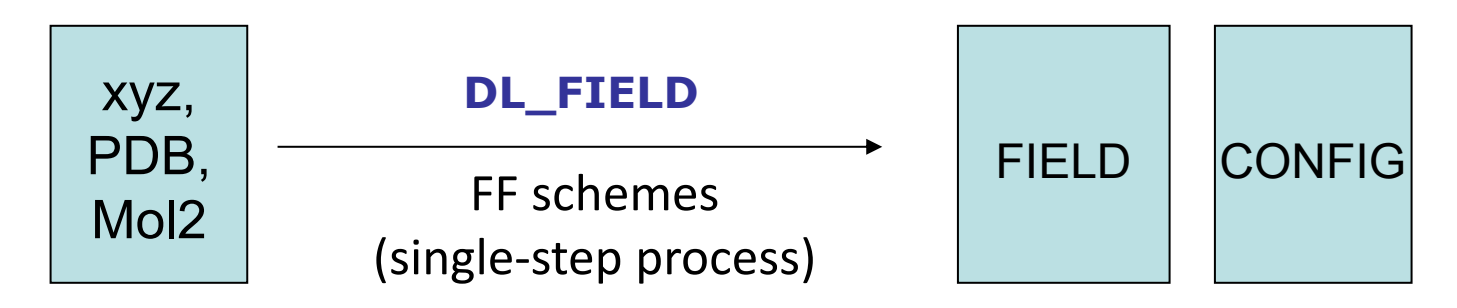

**Philosophy:** minimise the requirement to understand detailed knowledge and inner workings of force field descriptions. A user-friendly software tool that automatically processes the molecular information with minimum user's intervention.

Able to access to different types of potential schemes all in single, easy to read format (allatom, united-atom, inorganic)

Robust, be able work on typical PC. Flexible, general: from a single molecular system to complex fully-solvated biological systems containing several million atoms.

Unique features: (1) Universal atom typing (DL\_F Notation), (2) full integration of various force field schemes, from such, (3) multiple-potential capabilities.

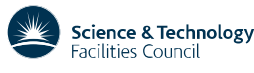

### **Conversion Software tools**

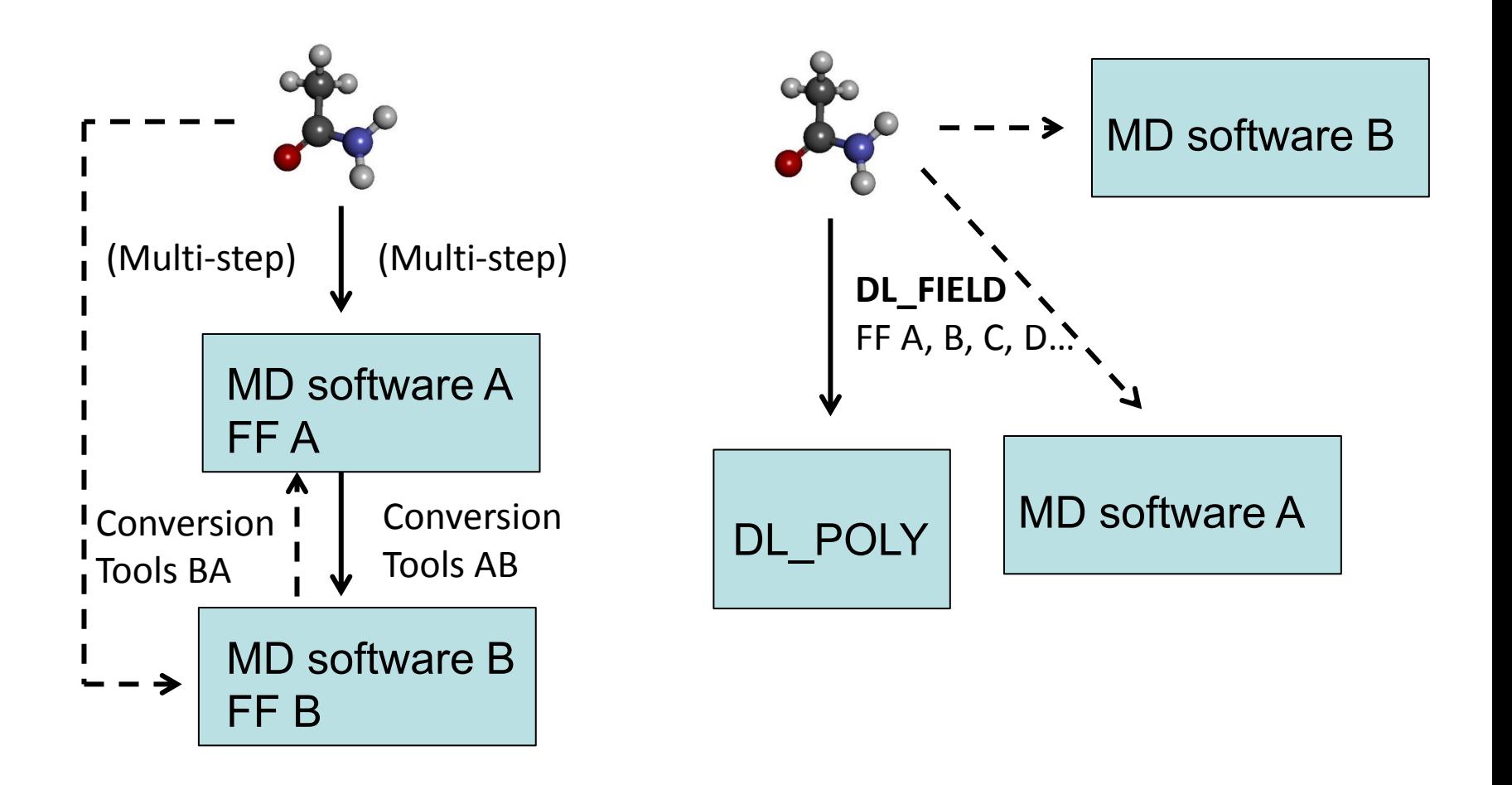

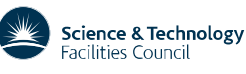

### **Molecular simulation engine infrastructure**

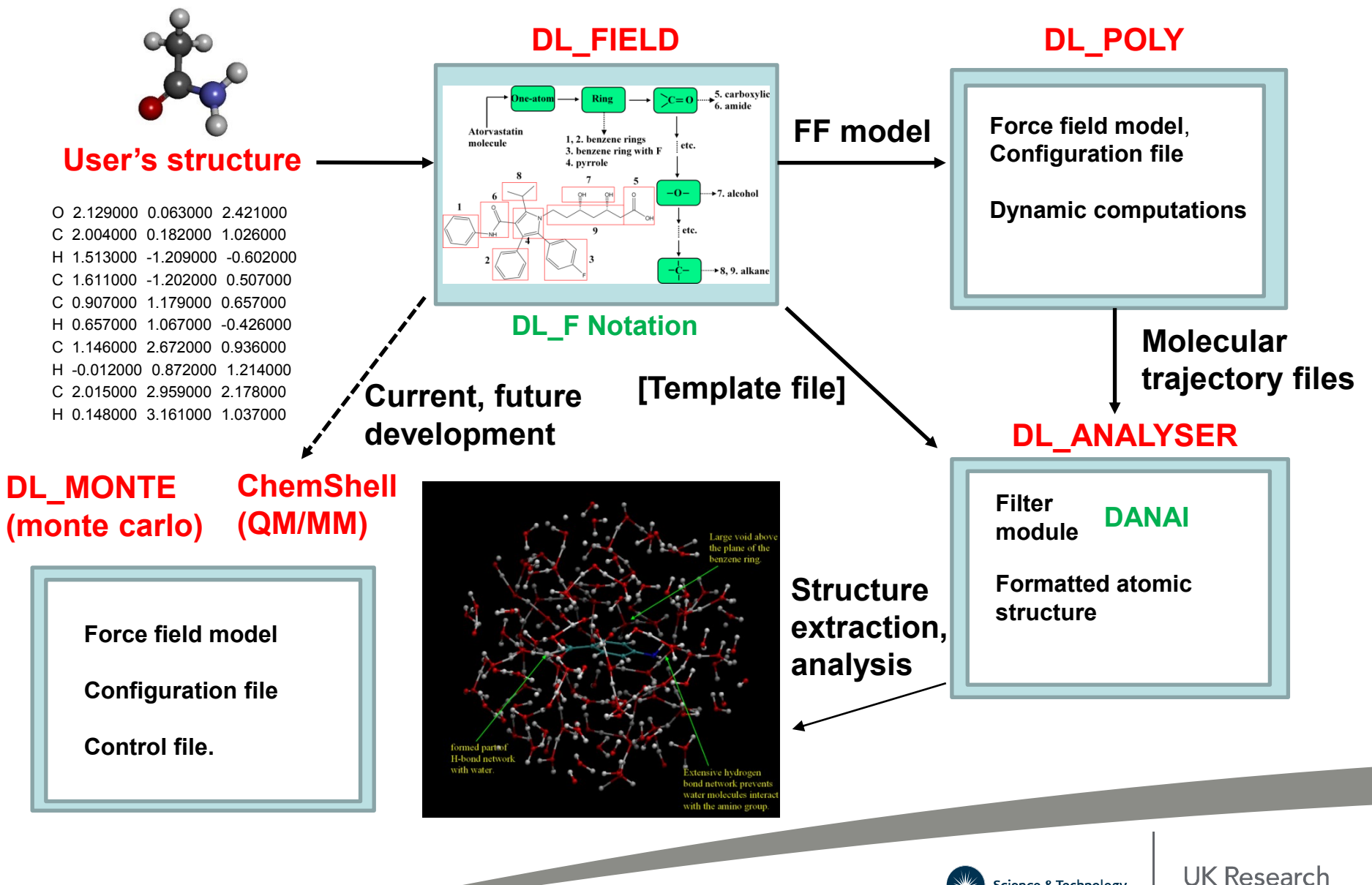

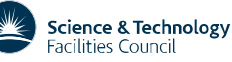

and Innovation

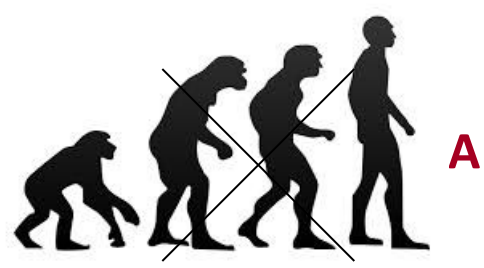

### **Evolution of FF**

**A set of interactions constitutes a** *force field* **(FF)**

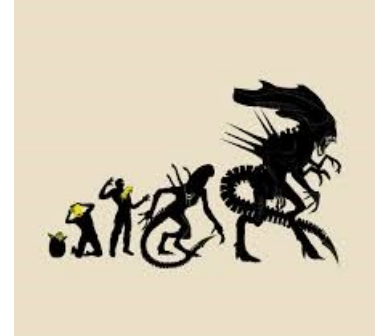

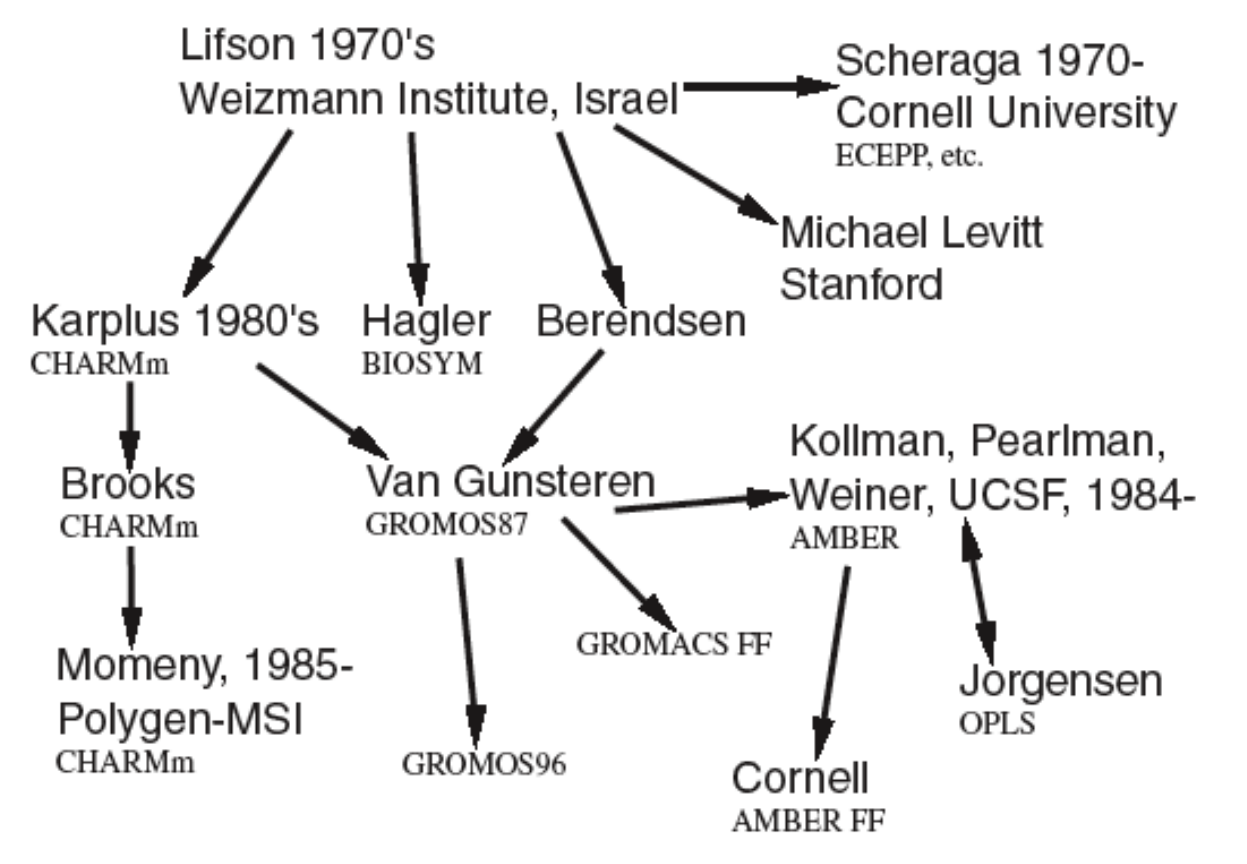

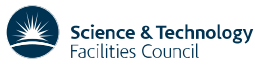

### **FF model set is not trivial**

- **Atom typing**: no general consensus, universal format, naming, guidance
- Different FF schemes have their own way of setting things up
- Different functional forms
- Wide variation of file formats, often not easy to interpret.
- Migration of FF models ?
- How to setup multi-component systems? Bio-inorganic.
- User friendliness? Ad-hoc scripts?

Reluctance of using different FFs. Restriction to new model setup and development.

DL FIELD is developed to overcome these barriers

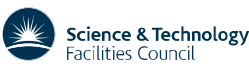

### **Available Force Field schemes**

- CHARMM –CHARMM22\_prot, CHARMM36\_prot, CHARMM36\_lipid, CHARMM36\_CGenFF, CHARMM36\_carb.
- AMBER proteins, Glycam sugars, glycans.
- OPLS2005 proteins, organic molecules
- OPLS-AA/M proteins
- PCFF Small organic molecules, organic polymers.
- CVFF Small organic molecules, proteins.
- DREIDNG General force fields for organic and other covalent molecules.
- INORGANIC –binary\_oxides, glass, clay
- CHARMM19 united atom with explicit polar H.
- G54A7 united atom Gromos FF.

Future inclusion: FF for ionic liquids, general-purpose FF, coarse-grain FF

#### **All FFs expressed in the same format.**

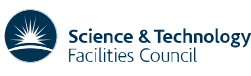

### **Model Conversions**

- Organic molecules, from simple to complex: covalent molecules, amino acids, proteins, glycans, polymers.
- Complex 3D networked structures: graphenes, molecular cages.
- Random structures gels, polymers.
- Inorganic materials simple ionic oxides, minerals
- Mixed component materials bio-inorganic

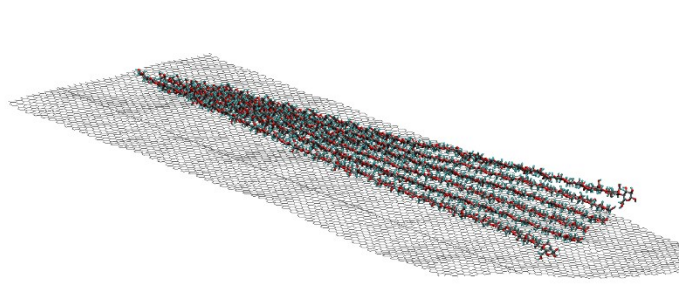

Carbohydrate on graphene Carbohydrate on graphene

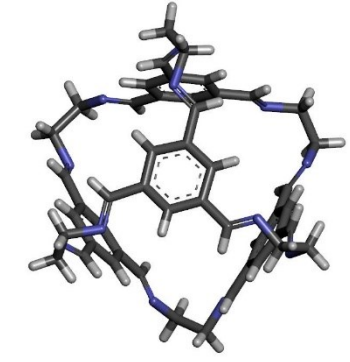

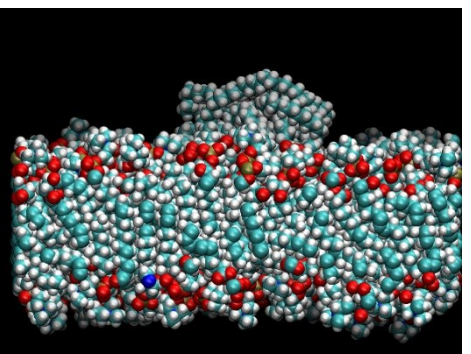

Polymer on lipid membrane

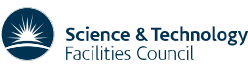

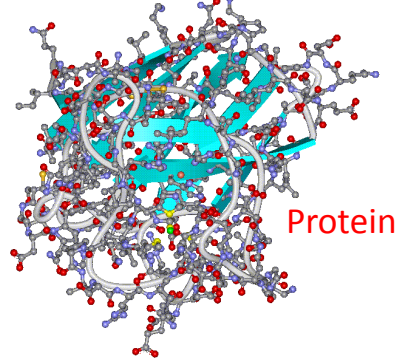

### **DL\_FIELD Main Features**

- Convert a PDB, *xyz, mol2* structures to CONFIG and FIELD files for DL\_POLY.
- Assign freeze and tether atoms, bond constrains.
- Define rigid bodies, and freeze, tether, constrain atoms.
- Pseudo point assignment.
- Core-shell polarisability model assignment.
- **User-defined force field file (***udff***)**
- Equivalence atom assignment
- Solvation with insertion of counter ions
- Bond, angles and dihedrals selections and exclusions
- **Fully automatic atom typing using a universal notation** (*xyz*)
- **Multiple potentials** (bio-inorganic)

- **Solution Maker**  set up disordered system.
- Running DL\_POLY (*fork*)

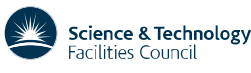

### **DL\_FIELD Files**

- Each force field scheme consists of
- (1) Structure files (*.sf*) define MOLECULE templates, ATOM\_TYPEs
- (2) Parameter files (*.par*) potential parameters
- (3) Misc. supporting file (BCI)
- The *udff* file user-define force field
- The *control* file.
- *DLF\_Notation* Chemical Group list and specific conversion rules
- *dl\_field.atom\_type*

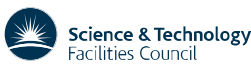

# **DL\_FIELD Conversion Procedures**

Just a summary!

- 1) Read *control* file.
- 2) Examine user configuration files.
- 3) Carry out **atom typing** procedures to obtain ATOM\_TYPEs (**Conversion mechanism**). (i) Looking for matching templates, in *sf* files (for *PDB*). (ii) Molecular topology analysis (for *xyz, mol2*).
- 4) Assign parameters, obtained from *par* file.
- 5) Produce *dl\_poly.CONFIG*, *dl\_poly.FIELD* and *dl\_poly.CONTROL* files

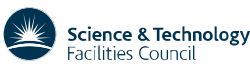

## **(i) Conversion Mechanism – Template Based**

- Useful for specific class of molecules proteins, carbohydrates.
- Largely based on molecular template fit in terms of bond connectivity.
- A molecular template must be explicitly defined, indicating the charges and types of atoms that made up the molecule.
- Possible to use auto-CONNECT feature to simplify the template definition. Useful for complex molecules.
- Flexible, allows users to adjust the model behaviour introduce constrains, rigid body, core-shell, pseudo points etc.
- User's structures in PDB format.

Cons: tedious. Need to decide atom types.

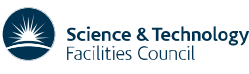

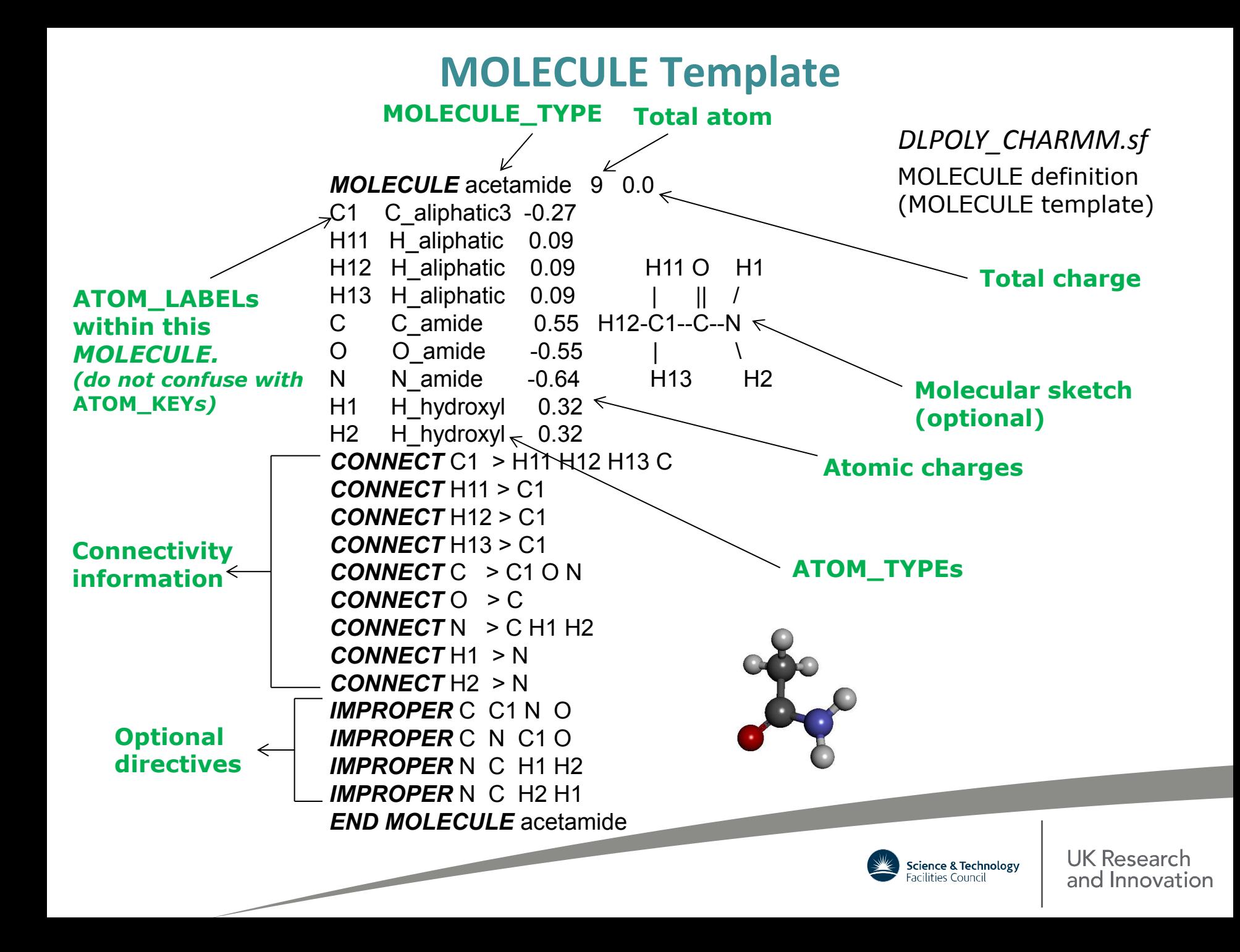

#### *DLPOLY\_PCFF.sf*

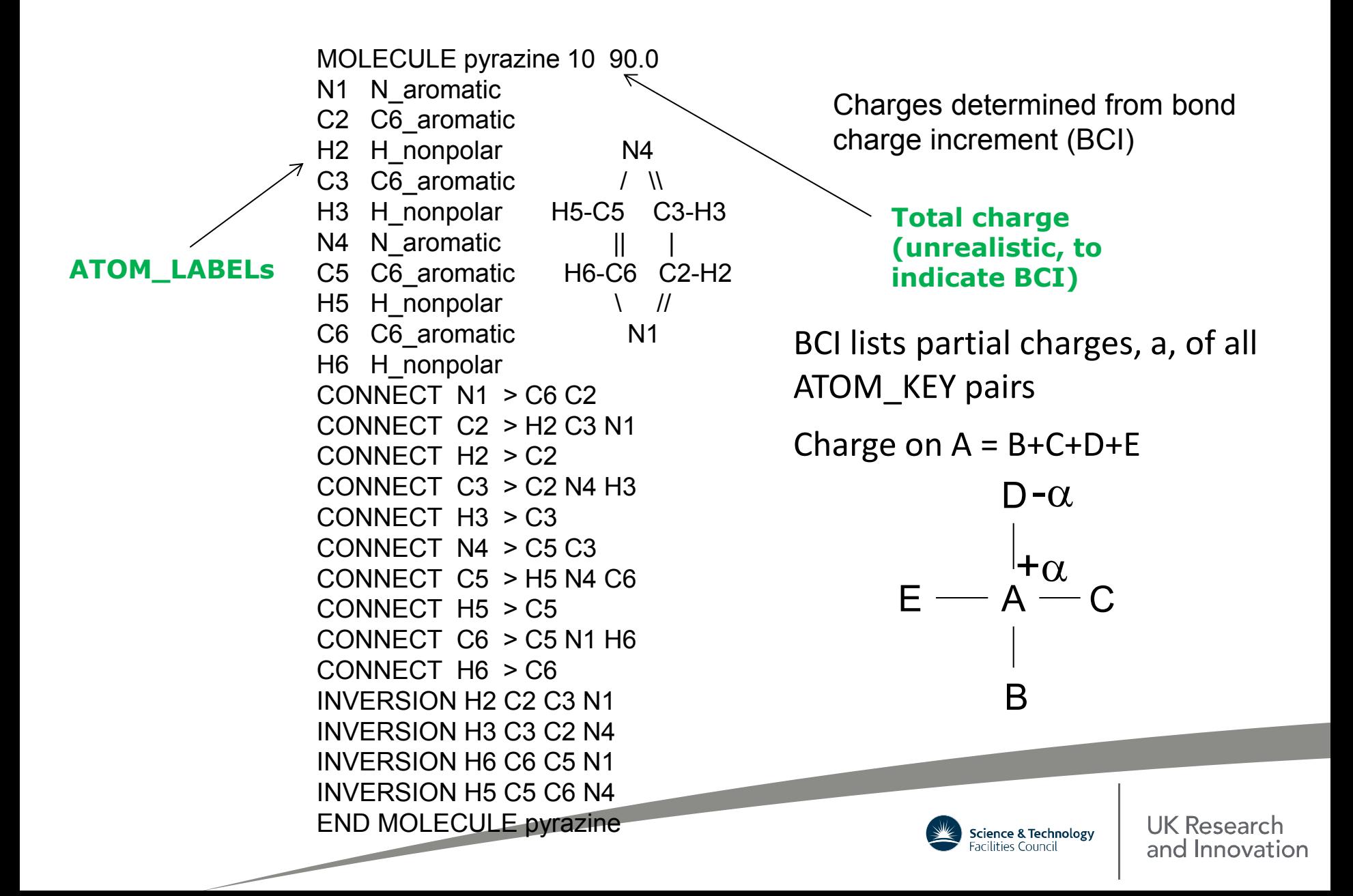

Use of auto-CONNECT feature to define MOLECULE for a class of molecules

For example: ethanol, propanol, butanol etc 'all-in-one'

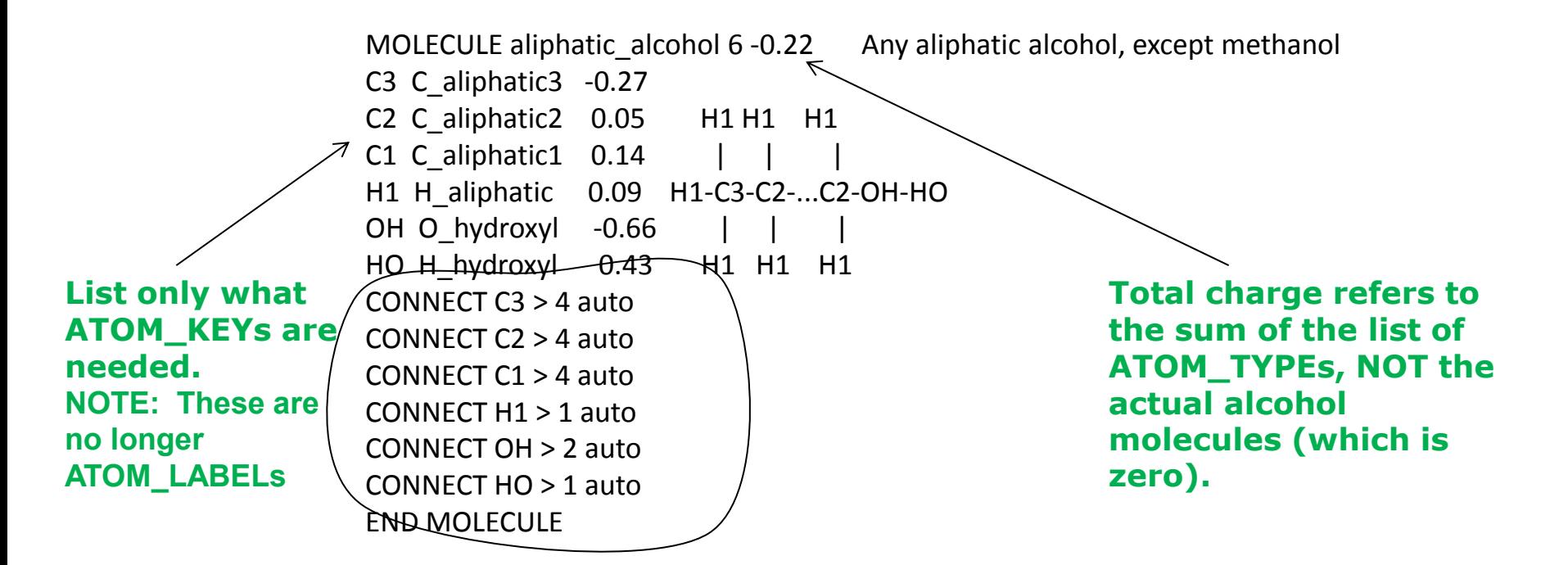

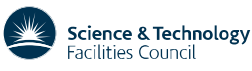

#### *DLPOLY\_INORGANIC\_ternary\_oxides.sf*

Ca\_1 Calcium\_ion\_1 1.668 OAR1 A New transferable Forcefield for CAR1 C\_carbonate1 0.999 | Simulating the Mechanics of CaCO3 Crystals OAR1 O carbonate1 -0.889 Ca CAR1 OAR1 O carbonate1 -0.889 / \ OAR1 O carbonate1 -0.889 OAR1 OAR1 **CONNECT** Ca\_1 > 0 AUTO **CONNECT** CAR1 > 3 AUTO **CONNECT** OAR1 > 1 AUTO **CONNECT** OAR1 > 1 AUTO **CONNECT** OAR1 > 1 AUTO *ANGLE ONLY* OAR1 CAR1 OAR1 *IMPROPER* CAR1 OAR1 OAR1 OAR1 **END MOLECULE**

**MOLECULE** calcium carbonate1 5 0.0 Xiao et. al., J. Phys. Chem. vol. 115, pg 20067-20075 (2011)

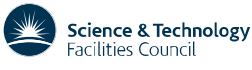

**UK Research** and Innovation

### **Optional Directives for MOLECULE Templates**

- *IMPROPER* ATOM\_LABEL1 ATOM\_LABEL2 ATOM\_LABEL3 ATOM\_LABEL4
- *INVERSION* ATOM\_LABEL1 ATOM\_LABEL2 ATOM\_LABEL3 ATOM\_LABEL4
- **SHELL** ATOM LABEL1 ATOM LABEL2
- DIHEDRAL ONLY ATOM LABEL1 ATOM LABEL2 ATOM LABEL3 ATOM LABEL4
- *DIHEDRAL REMOVE* ATOM\_LABEL1 ATOM\_LABEL2 ATOM\_LABEL3 ATOM\_LABEL4
- *DIHEDRAL OFF*
- *ANGLE ONLY* ATOM LABEL1 ATOM LABEL2 ATOM LABEL3
- *ANGLE REMOVE* ATOM\_LABEL1 ATOM\_LABEL2 ATOM\_LABEL3
- *ANGLE OFF*
- *BOND ONLY* ATOM\_LABEL1 ATOM\_LABEL2
- *BOND REMOVE* ATOM\_LABEL1 ATOM\_LABEL2
- *BOND OFF*
- *RIGID* ATOM\_LABEL1 ATOM\_LABEL2 …
- *THREE-BODY* ATOM\_LABEL1 ATOM\_LABEL2 ATOM\_LABEL3
- **EXCLUSION 14** ATOM LABEL1 ...

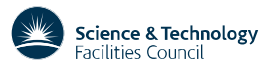

**UK Research** and Innovation

### **Template Customisation**

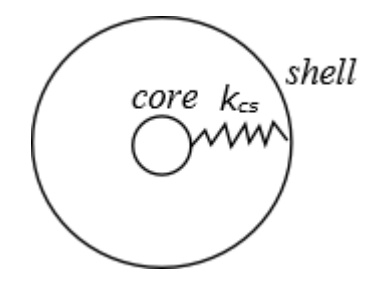

The core-shell model is usually employed in inorganic materials to simulate polarisability effect of an atom such as oxygen.

### **Core-shell model Pseudo points** O TIP4P Water modelО4

An off-center point charge water model.

#### **Rigid body**

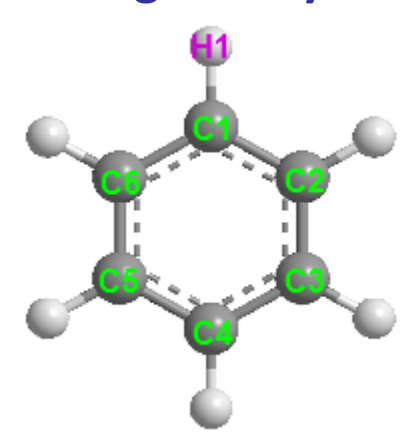

Note that all the hydrogen atoms are still flexible relative to the rigid ring. The following [RIGID] directive defines one of the the hydrogen atom to be part of the rigid body:

RIGID C1 H1 C3 C2 C6 C4 C5

DL FIELD Limitation:

Each [RIGID] statement in DL\_FIELD refers to a single rigid unit within a MOLECULE that can only contain up to 15 atoms. This is different from DL\_POLY, which allows more than that but confine to 15 atoms in a line statement in the FIELD file.

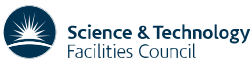

### **(ii) Conversion Mechanism – Molecular Topology Analysis**

- Determine chemical nature of every atom in system. Make use of **DL\_F Notation** for atom typing (more about this later)
- Do not need to create MOLECULE template
- Do not need to decide ATOM\_TYPEs.
- Everything is done automatically.
- Reads *xyz, mol2* files.

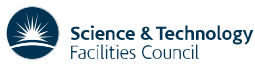

UK Researc and Innovation

### **Parameter File (.par)**

- Consists of all types of interactions with the exception of *coulombic charges* (defined for every ATOM in the *.sf* file).
- Each type of interaction is enclosed within the appropriate *DIRECTIVES*.
- Examples: Bond definitions.  $U(b) = k(b b_0)^2$  $U(b) = k(b - b_0)$

*BOND* k  $b_0$  remark … C3 H3 330.0 1.0800 PEP Alanine Dipeptide ab initio calc's (LK) C3 N1 240.0 1.4550 ALLOW POL, methylamine geom/freq, adm jr., 6/2/92 C3 N2 320.0 1.4300 ALI PEP POL ARO, NMA Gas & Liq. Phase IR Spectra  $C3$  N3 200.0 1.4800  $\backslash$  ALI POL new stretch and bend; methylammonium (KK) **Potential parameters** $\overline{\text{C3}}$ … *END BOND* **ATOM\_KEYs** UK Research

Science & Technology acilities Counci

and Innovation

Other *DIRECTIVES* in *.par* file:

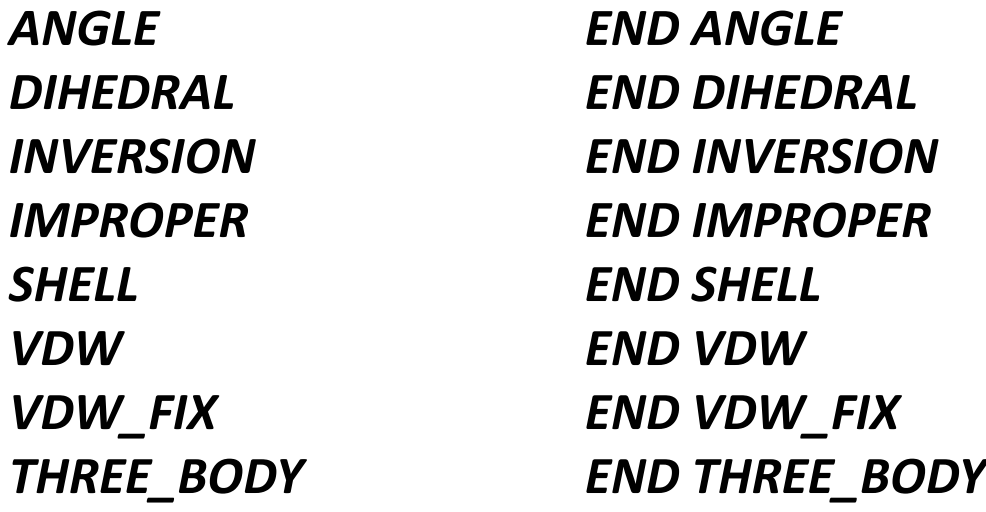

*EQUIVALENCE END EQUIVALENCE*

Note: Can only have one set of *DIRECTIVE*s in a *.par* file.

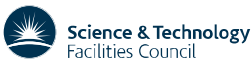

**UK Research** and Innovation

### **User-define force field (udff) File**

- Define new molecular structures without tampering with the library *.sf* and *.par* files.
- Define new force field parameters, ATOM\_TYPEs, etc specific to user's model.
- Redefine data by overriding existing force field information from the standard library (without doing any physical change to the data in the library file).
- Filename: *any\_name.udff*

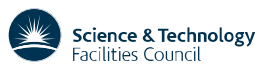

For example: override the angle parameter

#### In *DLPOLY\_CHARMM.sf*

#### *ANGLE*

*...* C1 C3 C2 58.35 113.50 11.16 2.561 alkane freq (MJF), alkane geom (SF) *... END ANGLE* θ In *udff ANGLE* C2 C3 C1 **68.35** 113.50 **12.16** 2.561 my new parameter *END ANGLE* **DL\_FIELD will use these valuesUK Research** Science & Technology **Facilities Council** and Innovation

#### For example: override the MOLECULE methenol

#### In *DLPOLY\_CHARMM.sf*

#### *MOLECULE\_TYPE*

… methanol MeOH 32.042 override MeOH

… *END MOLECULE\_TYPE*

*MOLECULE* methanol 6 0.0 charmm22\_protein C1 C\_aliphatic3 -0.04 H11 H11 H aliphatic 0.09 H12 H aliphatic 0.09 H12-C1-O-H H13 H aliphatic 0.09 O O hydroxyl -0.66 H13 H H hydroxyl 0.43 *CONNECT* C1 > H11 H12 H13 O *CONNECT* H11 > C1 *CONNECT* H12 > C1 *CONNECT* H13 > C1 *CONNECT* O > C1 H *CONNECT* H > O *END MOLECULE*

#### In *udff* file

*MOLECULE\_TYPE* methanol MeOH 32.042 override MeOH *END MOLECULE\_TYPE*

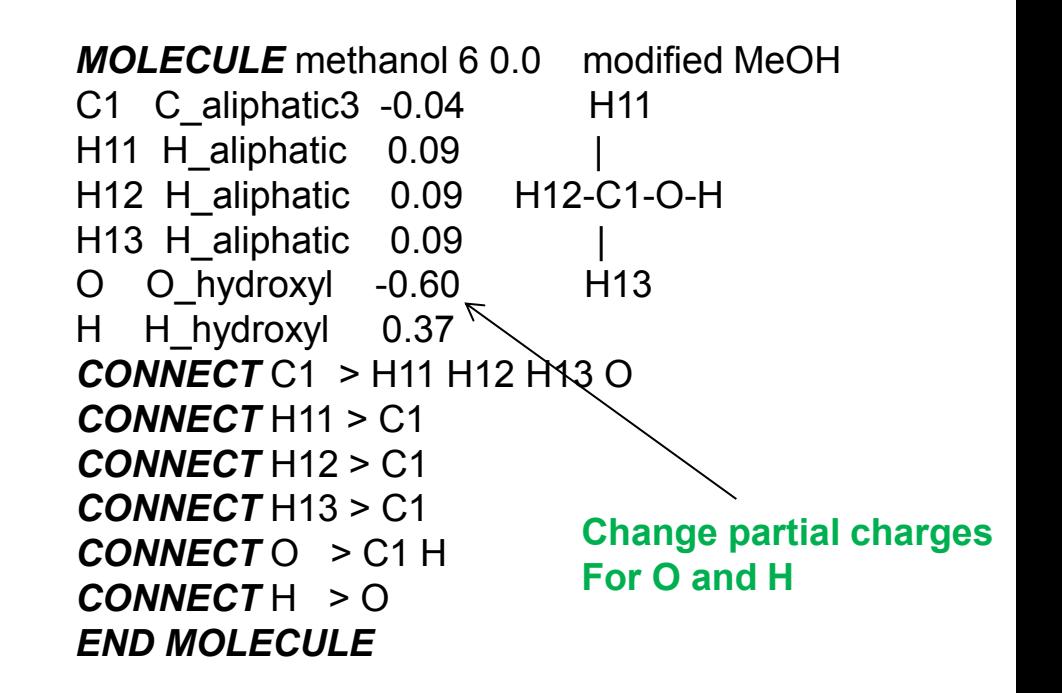

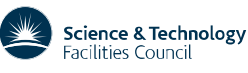

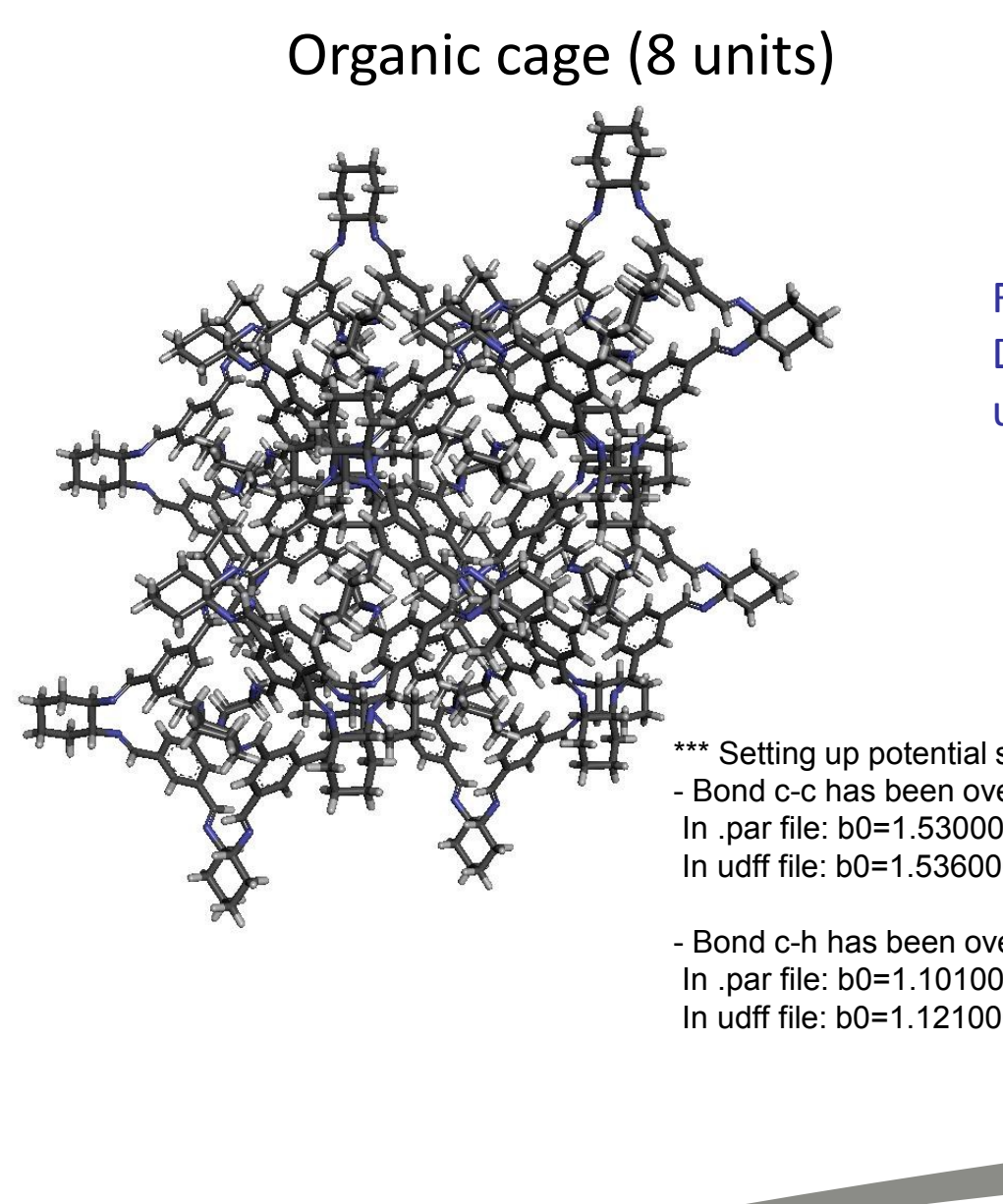

PDB structure produced from Materials Studio.

Force field conversion in DL\_FIELD using PCFF force field with user-defined parameters

\*\*\* Setting up potential set from standard lib/DLPOLY\_PCFF.par file...

- Bond c-c has been overrided by dl\_field.udff.

In .par file: b0=1.530000 K2=299.670000 K3=-501.770000 K4=679.810000 In udff file: b0=1.536000 K2=252.200000 K3=-513.200000 K4=407.900000

- Bond c-h has been overrided by dl\_field.udff.

In .par file: b0=1.101000 K2=345.000000 K3=-691.890000 K4=844.600000 In udff file: b0=1.121000 K2=346.800000 K3=-691.890000 K4=544.600000

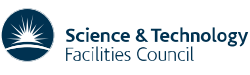

### **DL\_FIELD Control File**

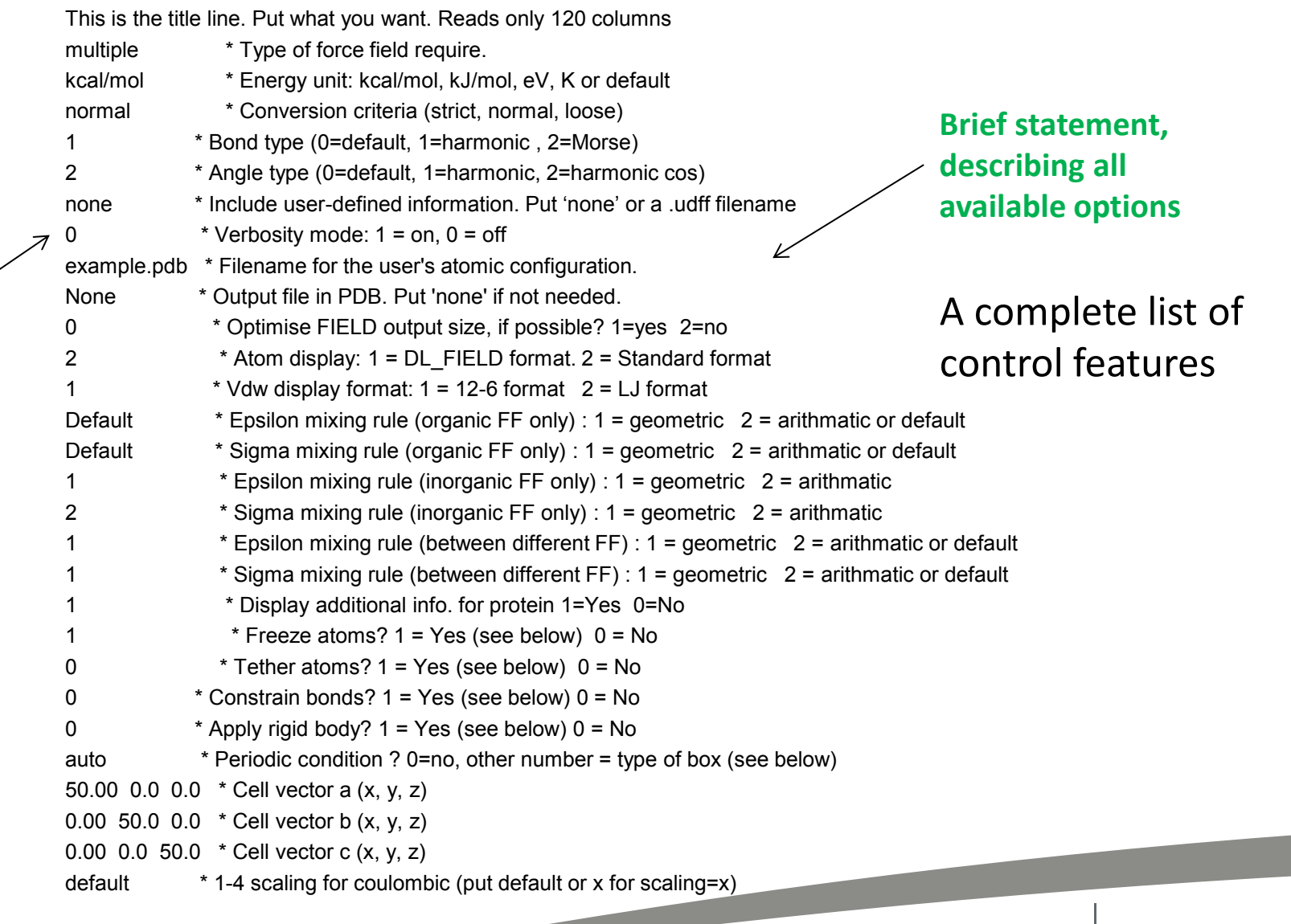

 $\overline{\phantom{0}}$ 

**Options**

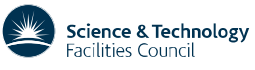

**UK Research** 

and Innovation

### **Atom State Selection (in DL\_FIELD control file)**

######################################################## Atom state specification: type Molecular Group filter [value]

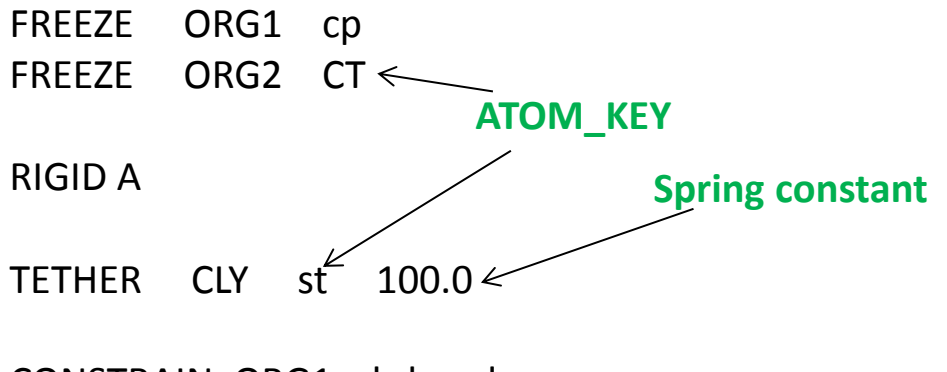

CONSTRAIN ORG1 h-bond CONSTRAIN ORG2 h-bond CONSTRAIN not\_define h-bond CONSTRAIN MOL h-bond

#########################################################

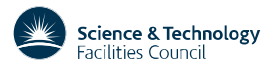

### **Bond constrains, freeze, tether atoms**

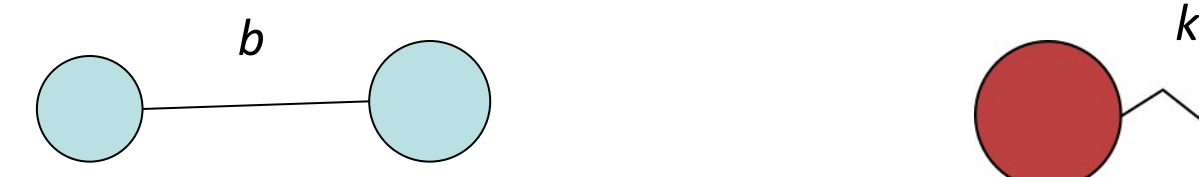

*Filters for CONSTRAIN*

*h-bond all rigid\_water*

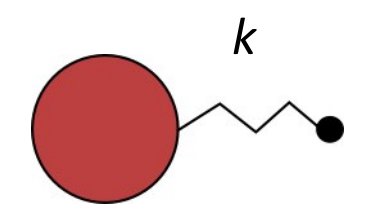

*Filters for FREEZE and TETHER directives*

*all\_backbone c-alpha atom\_type all*

Usage: *DIRECTIVE* Molecular\_Group *filters CONSTRAIN A1 h-bond*

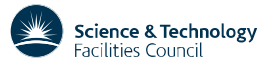

**UK Research** and Innovation

### **DL\_POLY Control Section (in DL\_FIELD control file)**

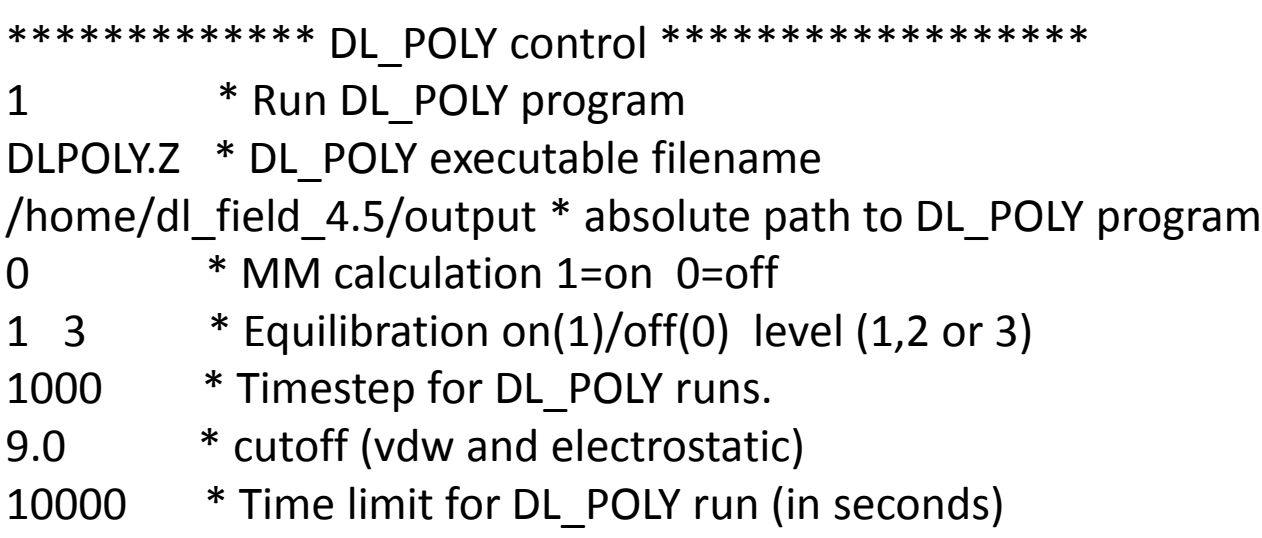

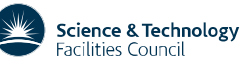

### **The** *dl\_f\_path* **File**

Can have multiple versions of *control* file. You name it.

```
# Directory paths for DL_FIELD version 4.4 onwards.
# C W Yong, October 2018
# This file must be located where DL FIELD executable is located.
# The directory must be changed correspondly if you move the file components.
# All directory paths are RELATIVE to DL_FIELD home directory.
# Do not use absolute paths.
```

```
# paths
library = lib/
solvent = solvent/
output = output/
```
# DL\_FIELD control files control = dl\_field.control # control = control\_files/example1.control # control = tutorial/tutorial\_1.control

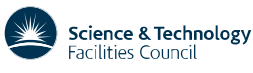

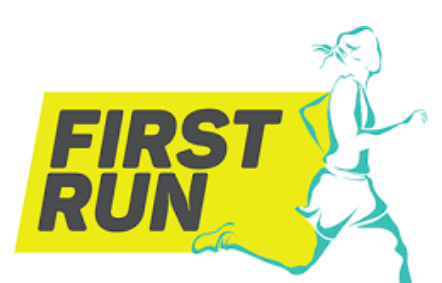

Lets walk for your first run.

### **First Run**

Start from a protein PDB file, run DL FIELD.

(a) Edit *dl\_f\_path* file to point to a *control* file*.*

(b) Edit *control* file. Choose a FF. Setup FF model. Solvate TIP4P Automatic insertion of counter ions.

(c) Run DL\_POLY Rename and move *dl\_poly.CONFIG* and *dl\_poly.FIELD* to become CONFIG and FIELD file*.* Run DL\_POLY (MM energy)

**All in one go**.

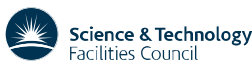

#### **Example: Apo-SOD1 (dimer protein, 153 residues per dimer)**

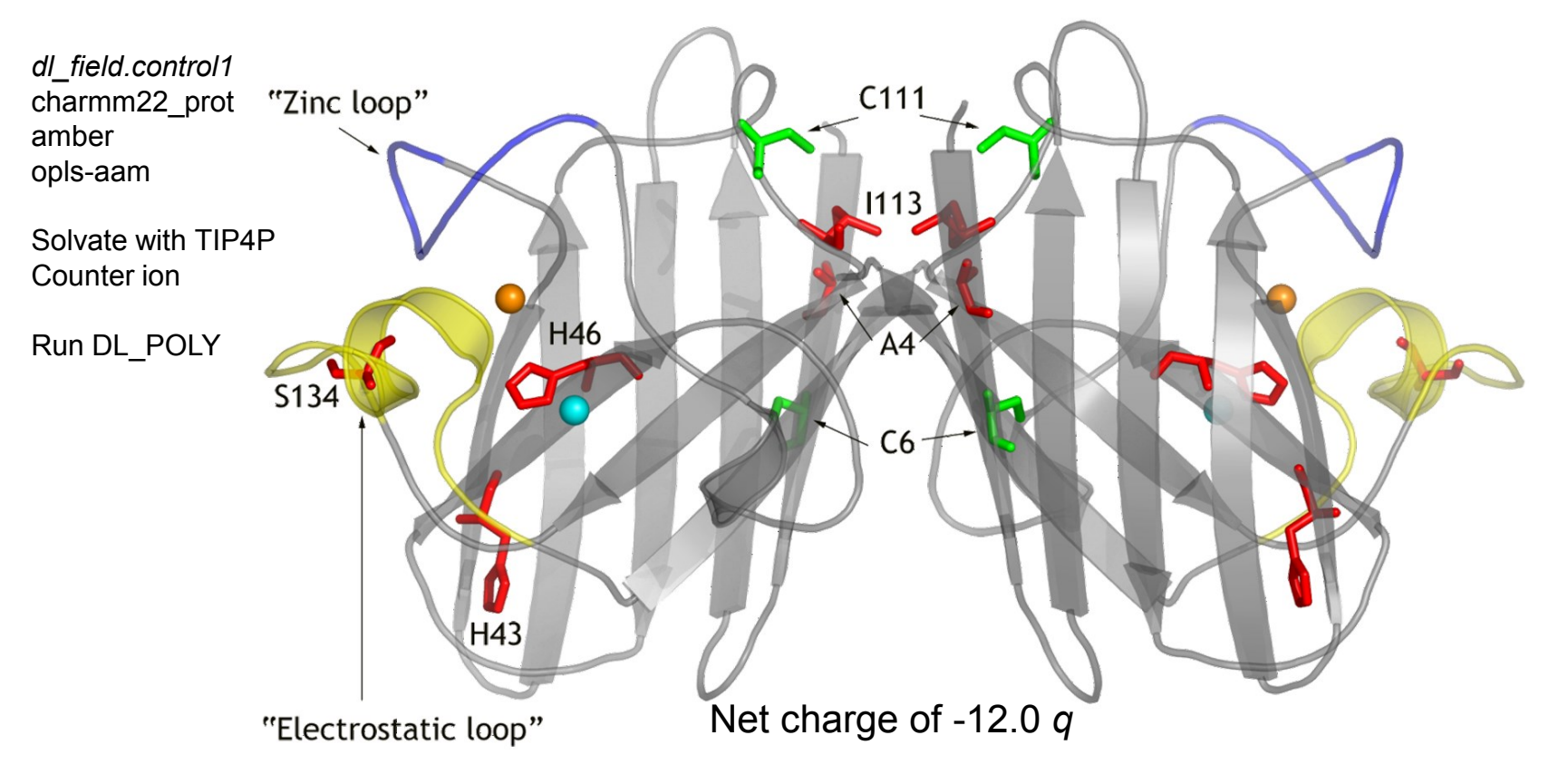

#### **Wild type like mutants**

Mutations at the metal binding region results in deficient in metals (*apo*) cause structural disorder of channel loops.

#### **SOD1 dimer showing some ALS mutation sites**

R. Strange et. al. *PNAS* **104**, 10040 (2007)

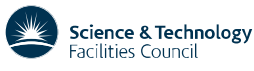

### **Unique Features**

#### **DL\_FIELD**

#### **DL\_F Notation**

Full automatic determination of the chemical nature of every atom in molecular systems.

#### **Multiple potentials**

Capable to setup complex mixed component systems such as bio-inorganic Systems. Enable setting up of novel simulation models.

#### **DL\_ANALYSER**

#### **DANAI**

Detect, annotate and quantify specific atomic interactions in the systems.

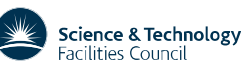
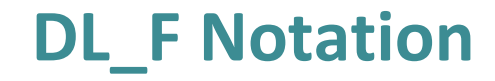

A universal atom typing implemented within the DL\_FIELD conversion engine.

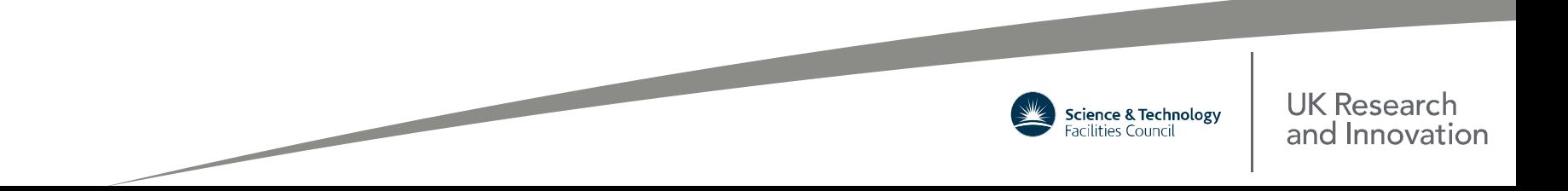

# **Atom typing**

Procedure to decide the type of atom (ATOM\_TYPE) that are referenced to a specific atom label (ATOM\_KEY); and from such, to assign the appropriate force field parameters for the atom that involves in a given set of interaction.

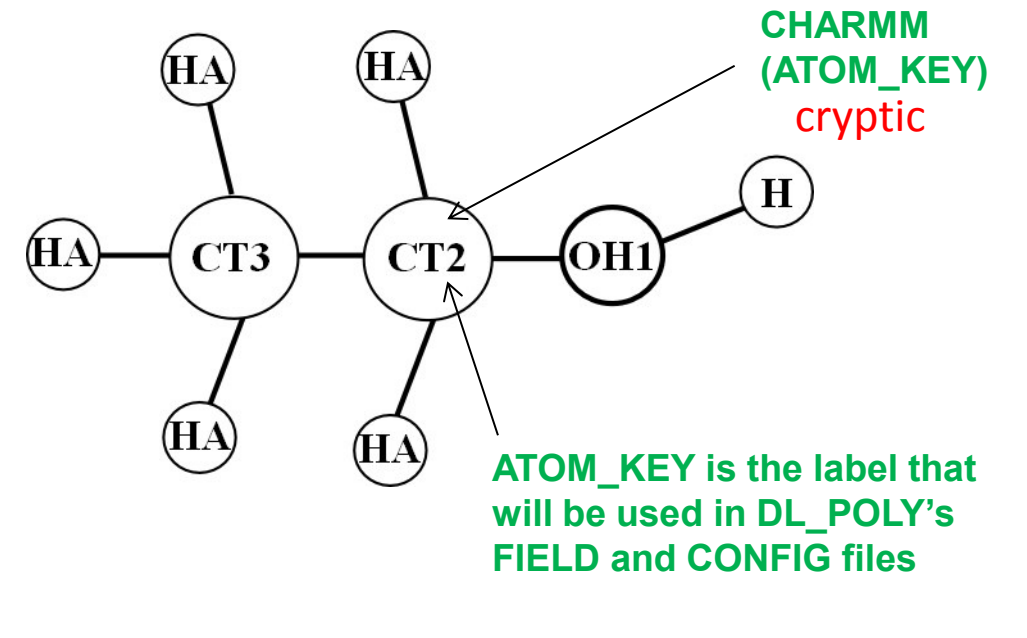

Different ATOM\_KEYs within a MOLECULE.

**Standard force fields** ATOM\_TYPE -> ATOM\_KEY Can be cryptic always cryptic

**DL\_FIELD** without DL\_F Notation ATOM\_TYPE -> ATOM\_KEY always cryptic Human-readable

Human-readable human-readable**DL\_FIELD** with DL\_F Notation ATOM\_TYPE -> ATOM\_KEY

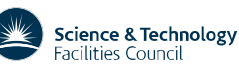

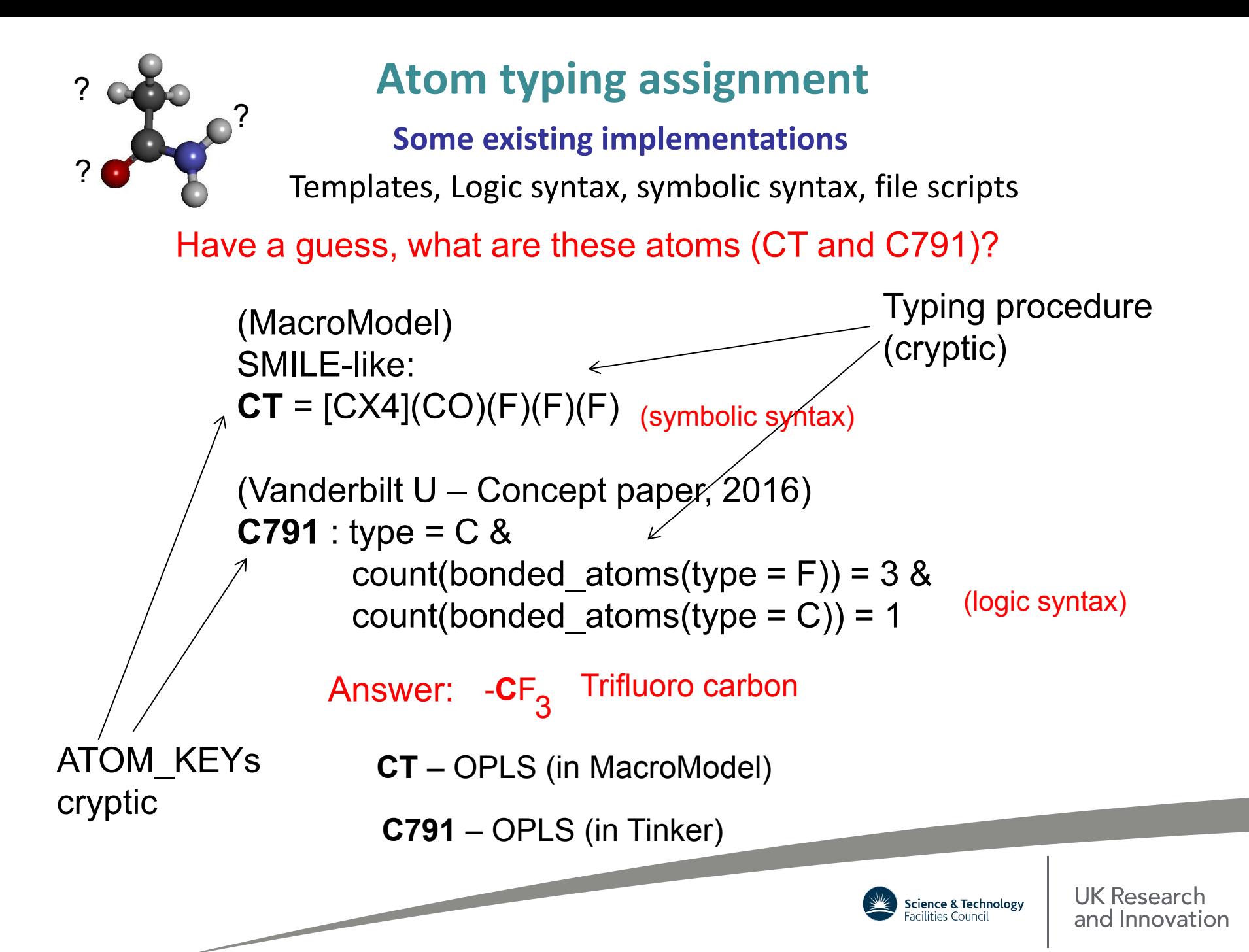

# **Atom typing in DL\_F Notation**

- Expression of the standard atom typing that is contiguous across a range of force field.
- Universal typing that smoothen data transition with minimum learning curve when migrating from one force field scheme to another.
- Allows one single conversion scheme.
- Easy to identify, with sensible format of naming atoms that indicates precisely the chemical nature of every atom in the system.
- Allows full automatic determination of ATOM\_TYPEs without the need of any pre-defined MOLECULE template.
- Reads configuration files in simple *xyz and mol2* formats.

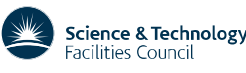

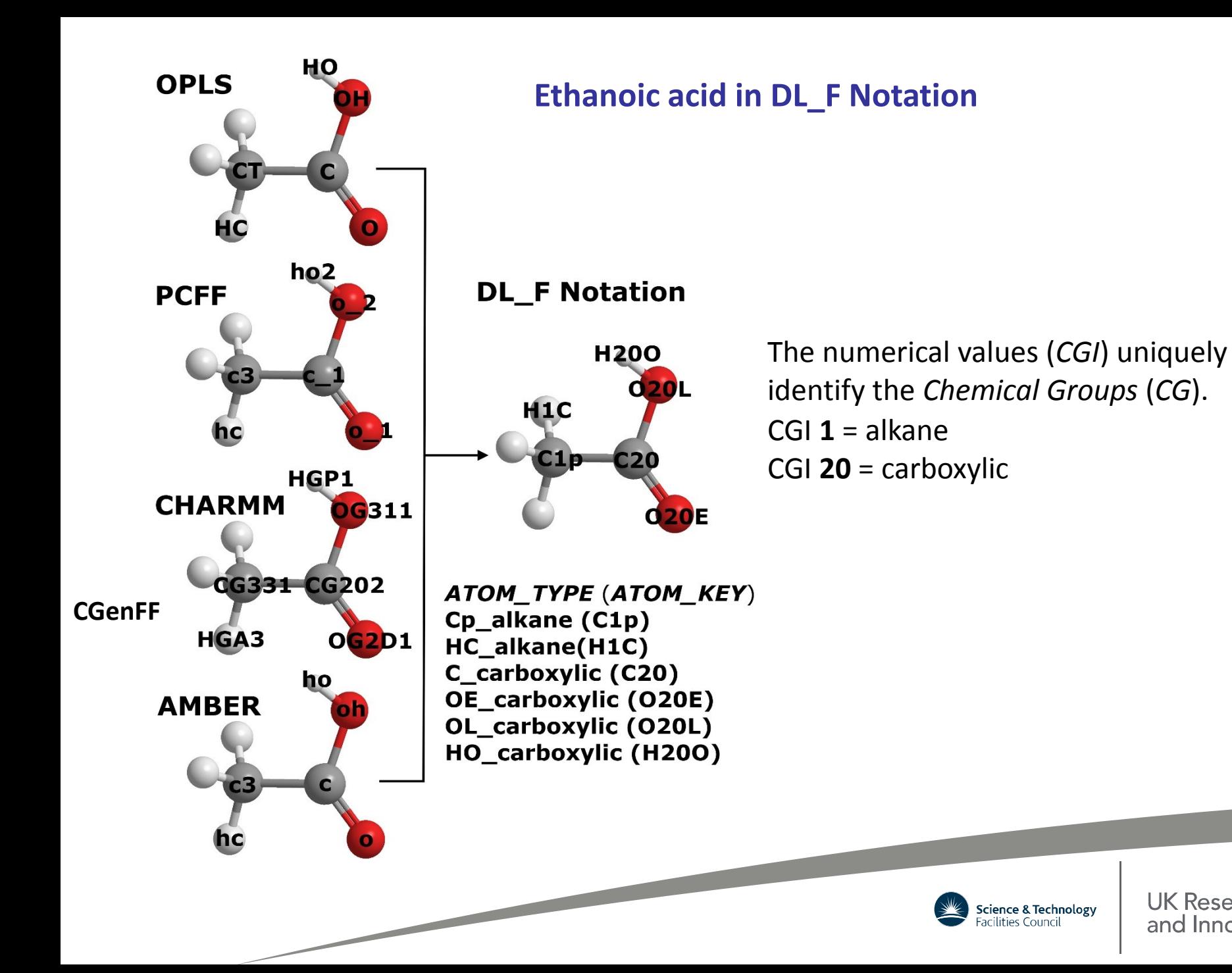

**UK Research** and Innovation

### **DLF\_Notation File in** *lib/* **Directory**

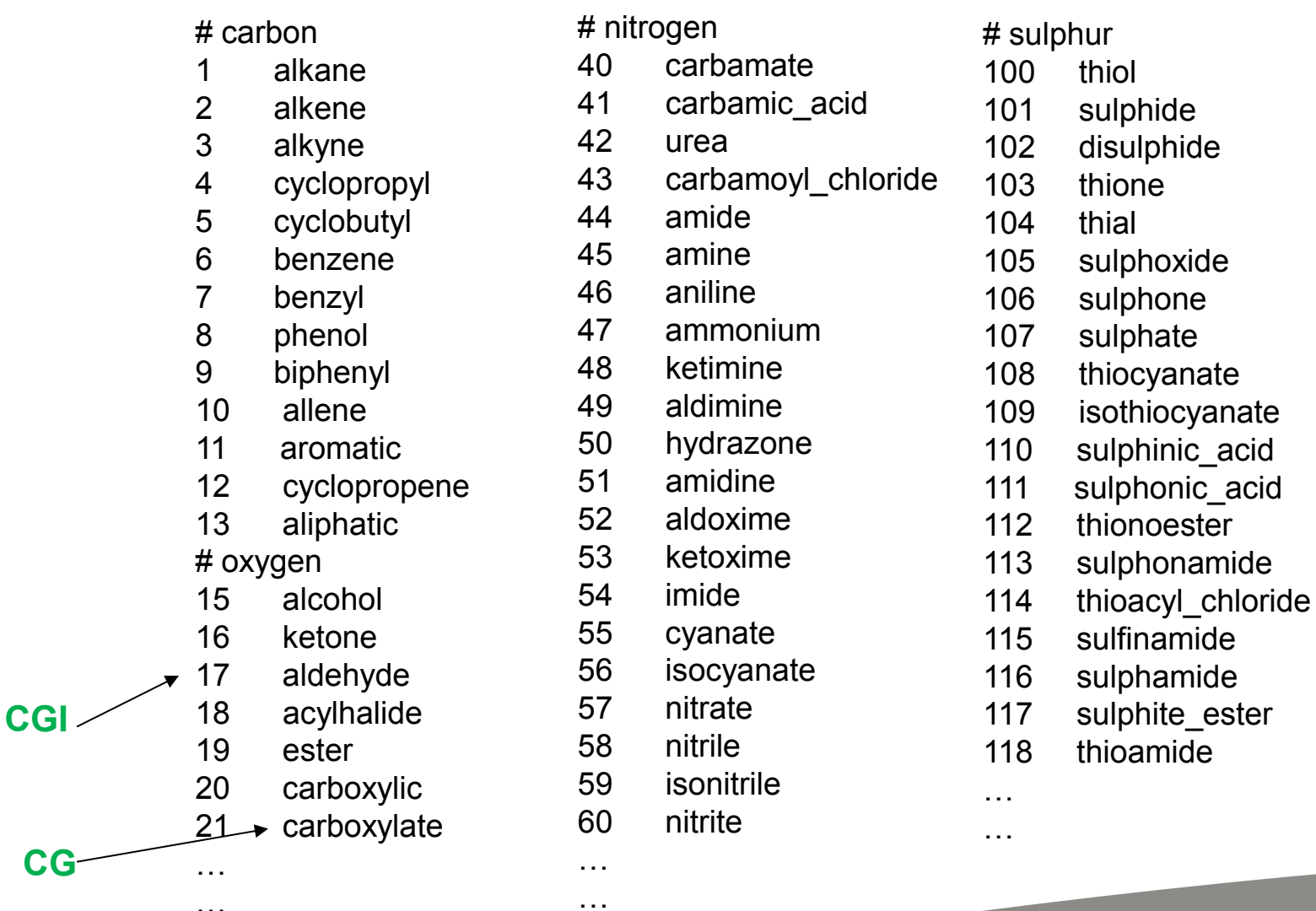

…

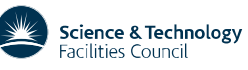

### **Favipiravir – antiviral drug**

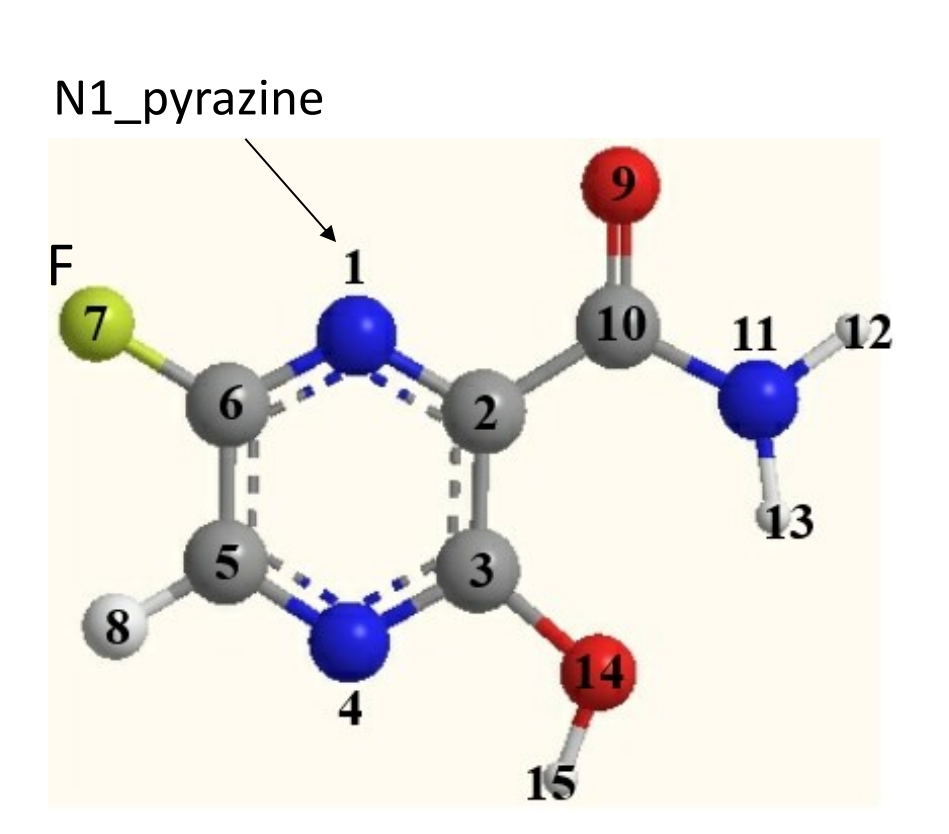

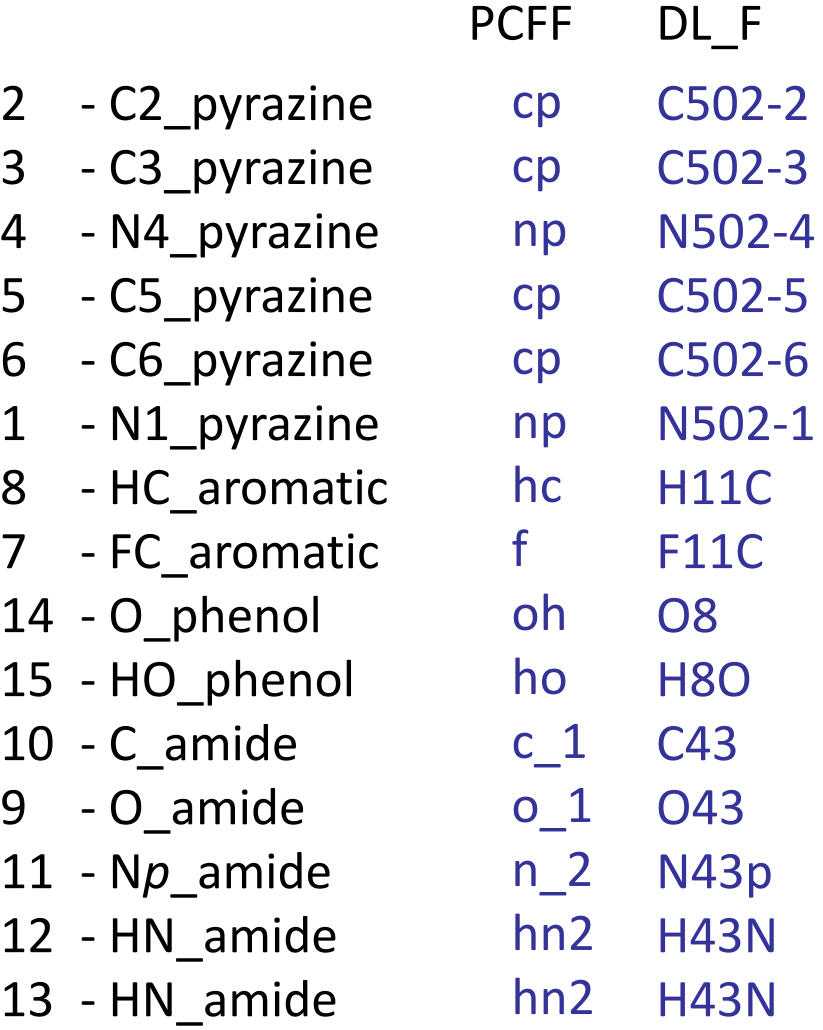

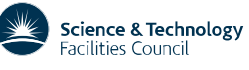

#### **Camptothecin – a quinoline alkaloid**

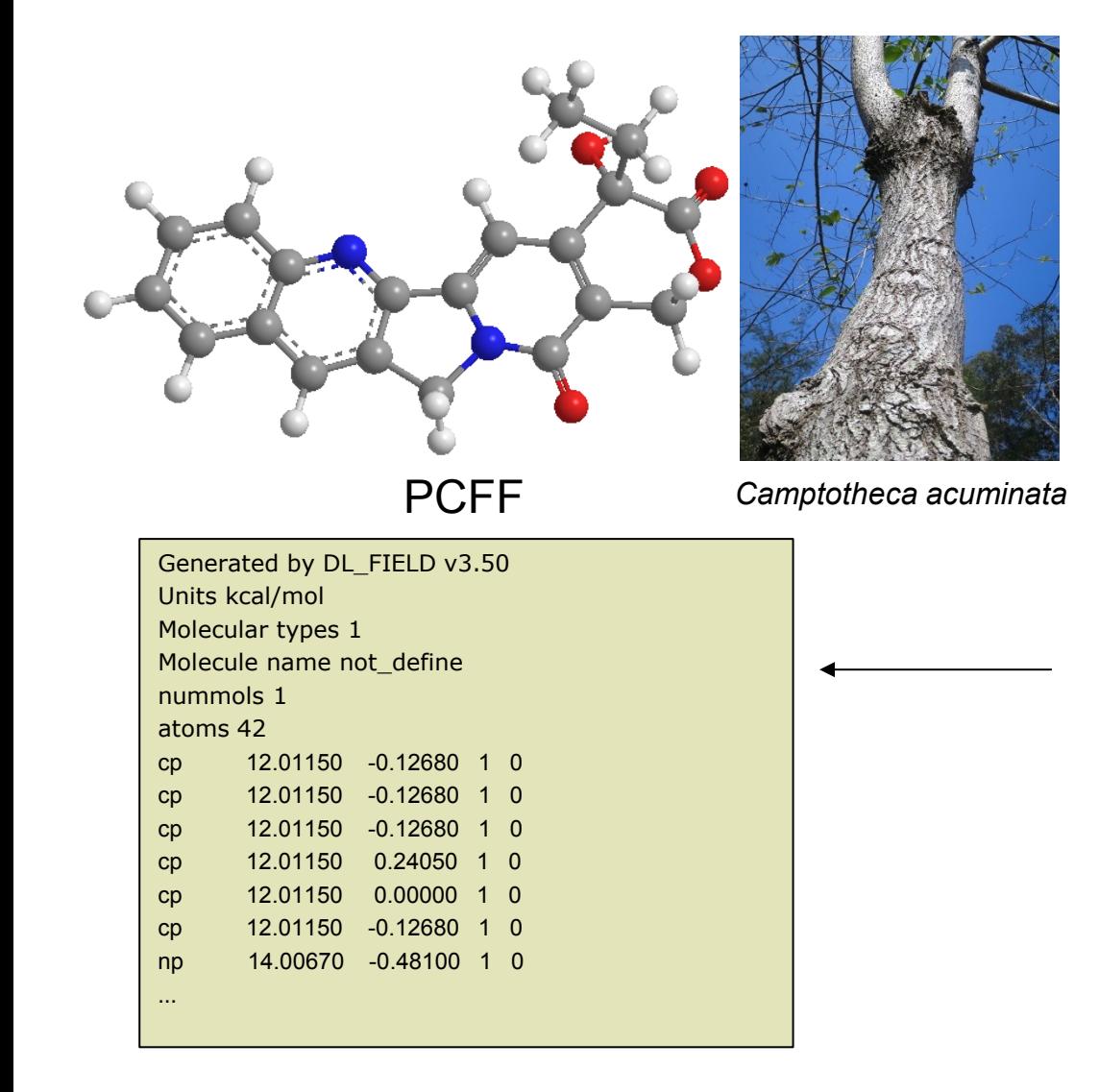

1 - C6\_quinoline 2 - C7\_quinoline 3 - C8\_quinoline 4 - C8a\_quinoline 5 - C4a\_quinoline 6 - C5\_quinoline 7 - N1\_quinoline 8 - C2\_quinoline 9 - C3\_quinoline 10 - C4\_quinoline 11 - CE\_alkene 12 - Nt\_amide 13 - Cs\_alkane 14 - CL\_alkene 15 - CL\_alkene 16 - CE\_alkene 17 - C\_amide 18 - Cq\_alkane 19 - C\_ester

20 - OL\_ester 21 - Cs\_alkane 22 - O\_amide 23 - OE\_ester 24 - O\_alcohol

- 25 Cs\_alkane
- 26 Cp\_alkane
- 27 HC\_aromatic
- 28 HC\_aromatic
- 29 HC\_aromatic
- 30 HC\_aromatic
- 31 HC\_aromatic
- 32 HC\_alkane
- 33 HC\_alkane
- 34 HC\_alkene
- 35 HC\_alkane
- 36 HC\_alkane
- 37 HO\_alcohol
- 38 HC\_alkane
- 39 HC\_alkane
- 40 HC\_alkane
- 41 HC\_alkane
- 42 HC\_alkane

**Science & Technology**<br>Facilities Council

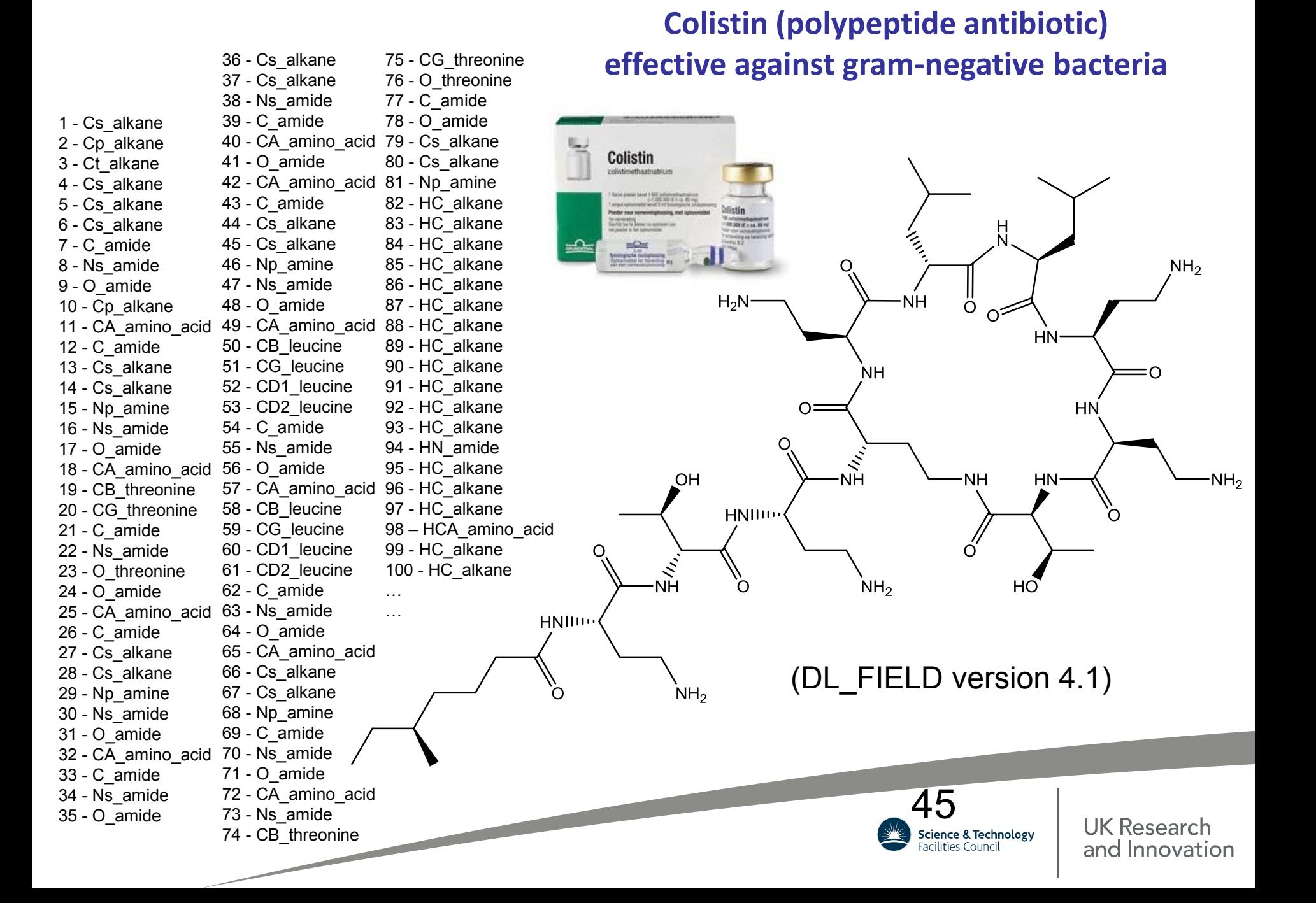

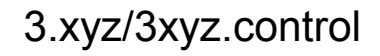

### 3.xyz/3xyz.control **Demo: Dynemicin A**

An antitumor antibiotic derived from microbial fermentation

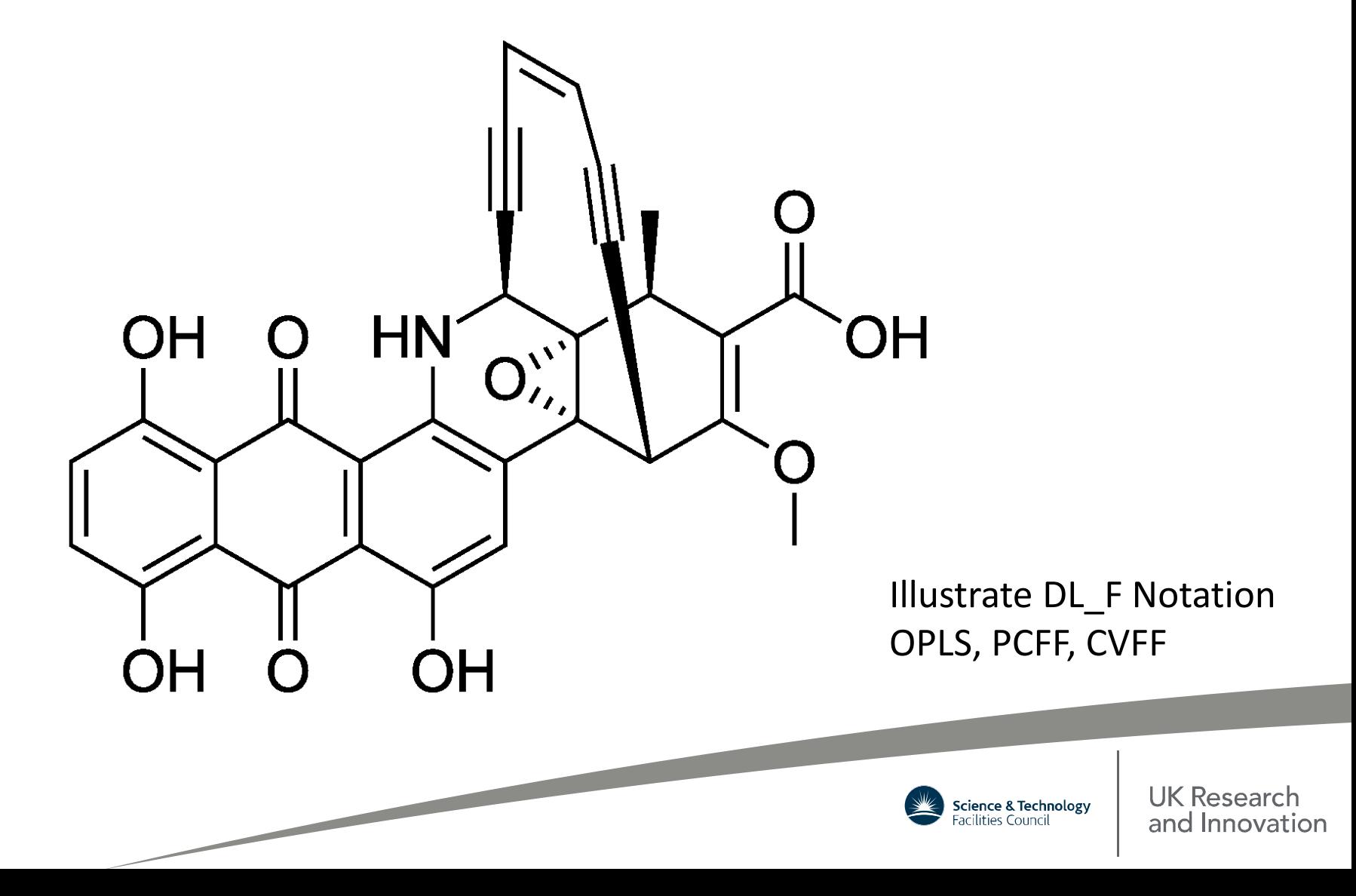

# **Multiple Potential in DL\_FIELD**

Implementation of more than one type of FF schemes in a model: be it two or more organic FF schemes or inorganic FF schemes, or even the mixtures of the organic/inorganic FF schemes.

Auto-mixing different FF schemes possible. Otherwise, leave blank. (Can use *VDW\_FIX* directive)

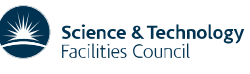

UK Research and Innovation

#### REMARK **POTENTIAL AMBER Example PDB file contains**

**A number of methanol molecules**

**Define FFs – indicate the extent of each FF.**

**This is just an example. Do not try this.**

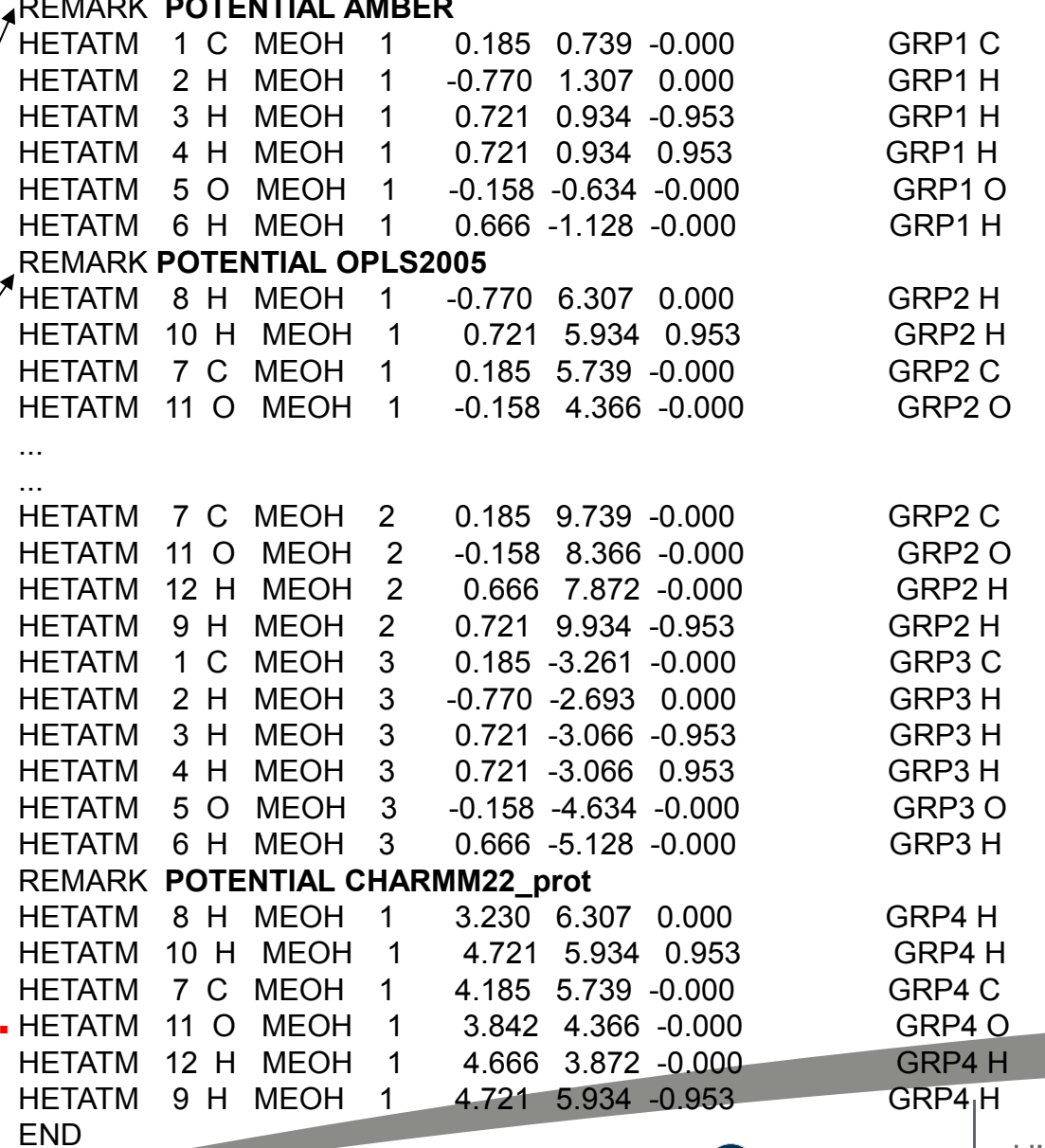

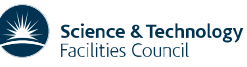

#### **Bio-inorganic model in PDB format**

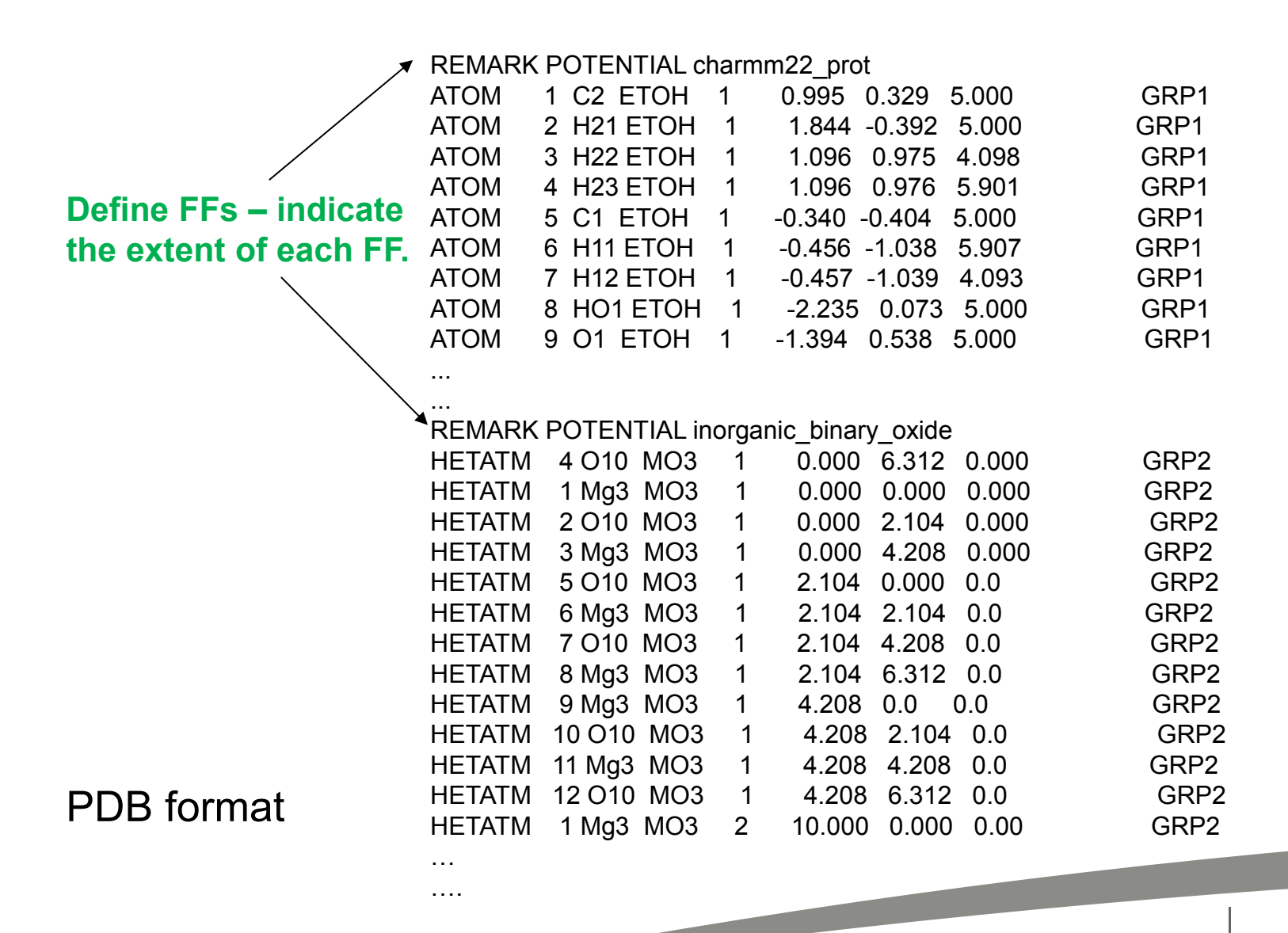

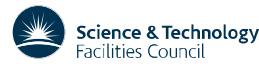

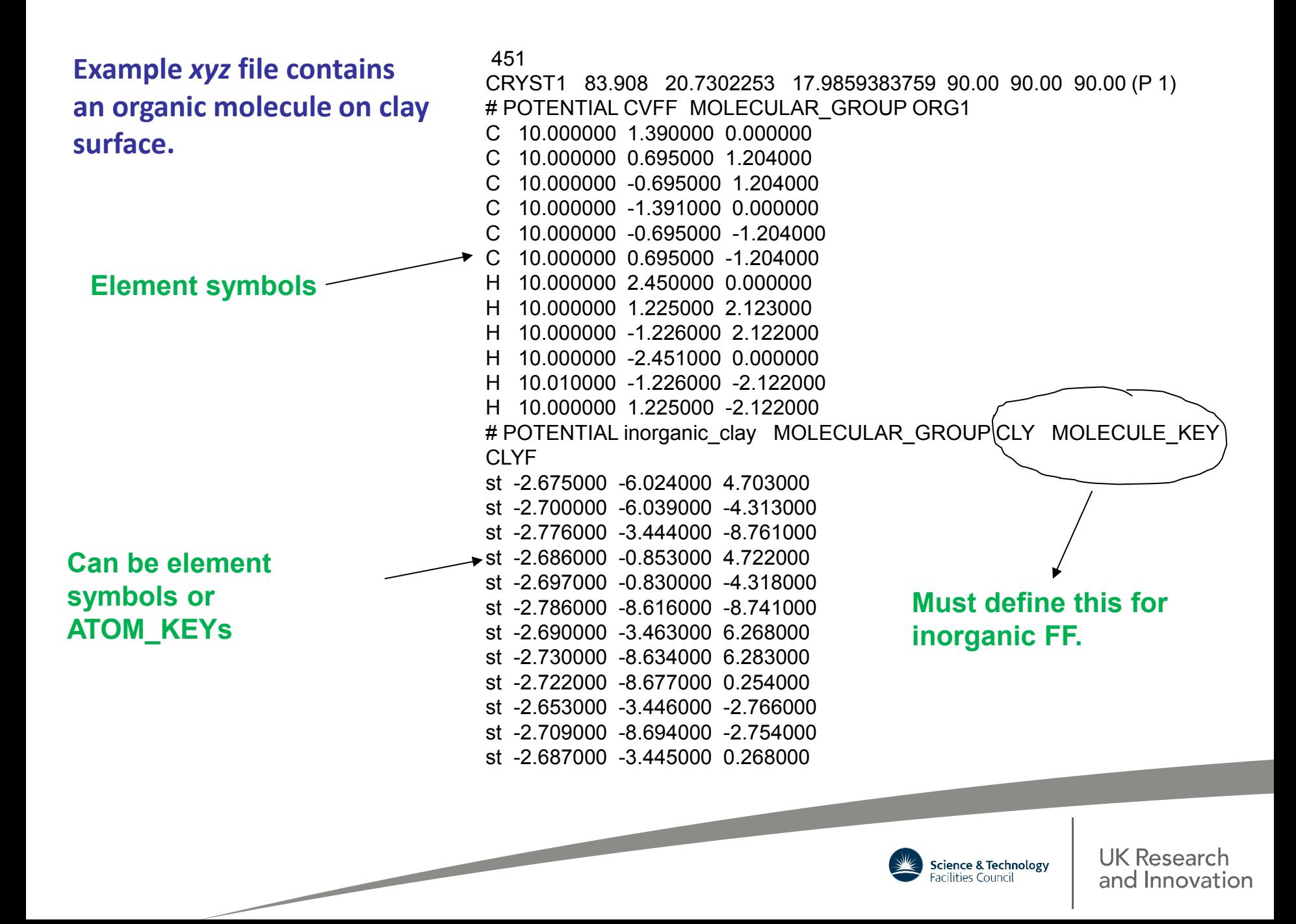

# **Van-der-Waal mixing schemes**

(between two atoms from two different force fields)

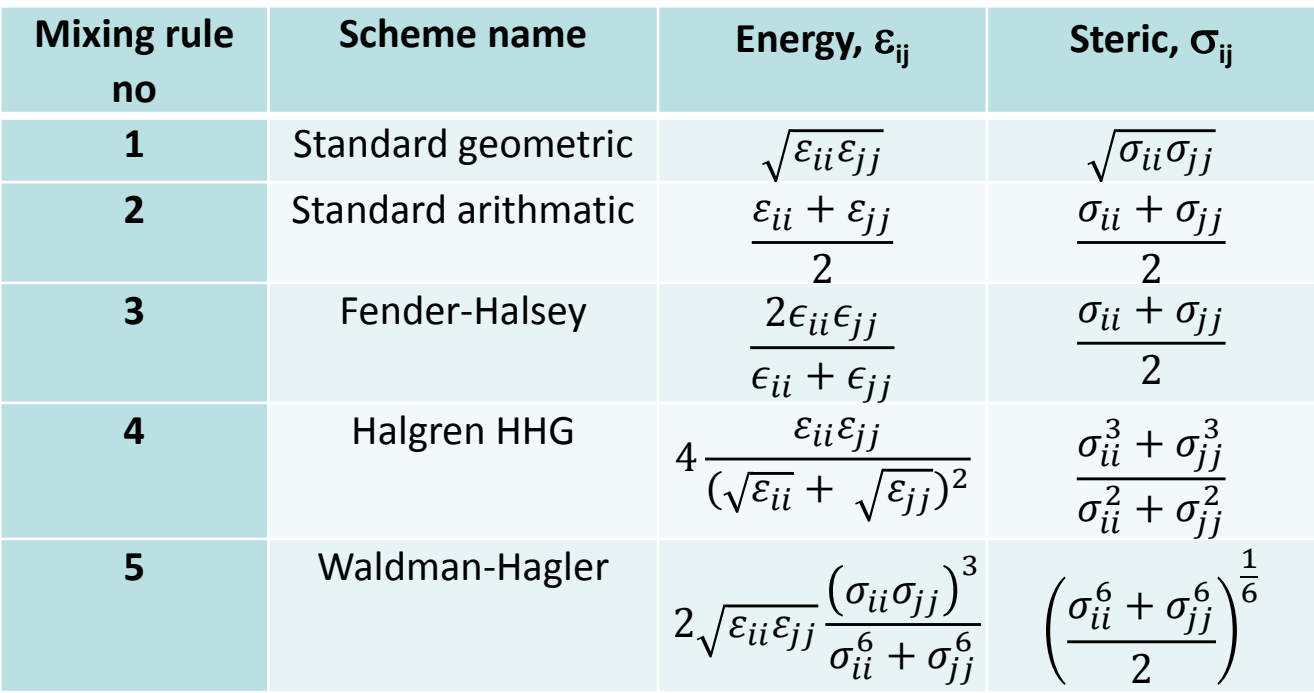

Lorentz-Berthelot – specify 1 for energy, 2 for steric Hogervorst (good hope) – specify 1 for energy, 1 for steric

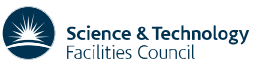

1.pdb/1pdb.control Change to opls2005 Change mixing rules

#### **FF schemes**

#### **CHARMM22**

### **Demo: multiple potential, organic-inorganic model**

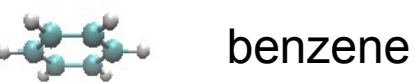

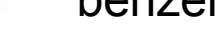

**CLAYFF**

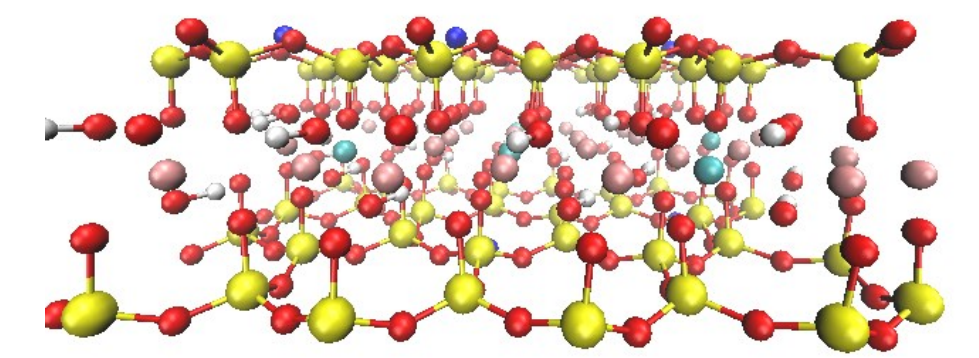

Montemorillonite (phyllosilicate clay mineral) Two tetrahedral Si sandwiched a central octahedral sheet of alumina.

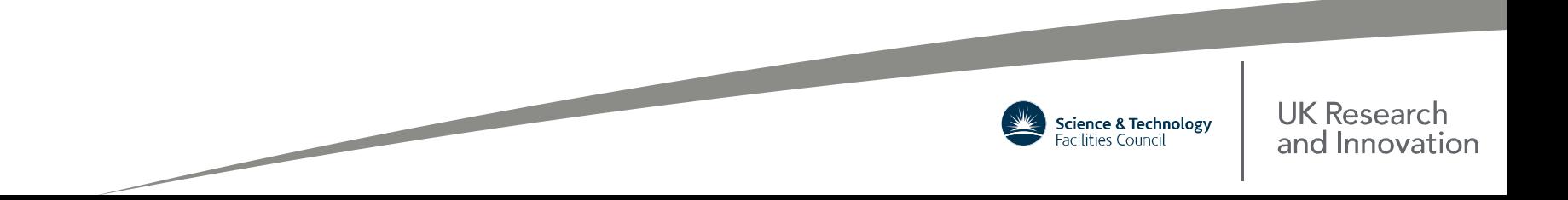

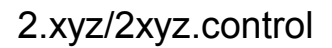

(see 2.xyz) (see dlf\_notation.output)

### **Demo 3: multiple potential, organic-inorganic model**

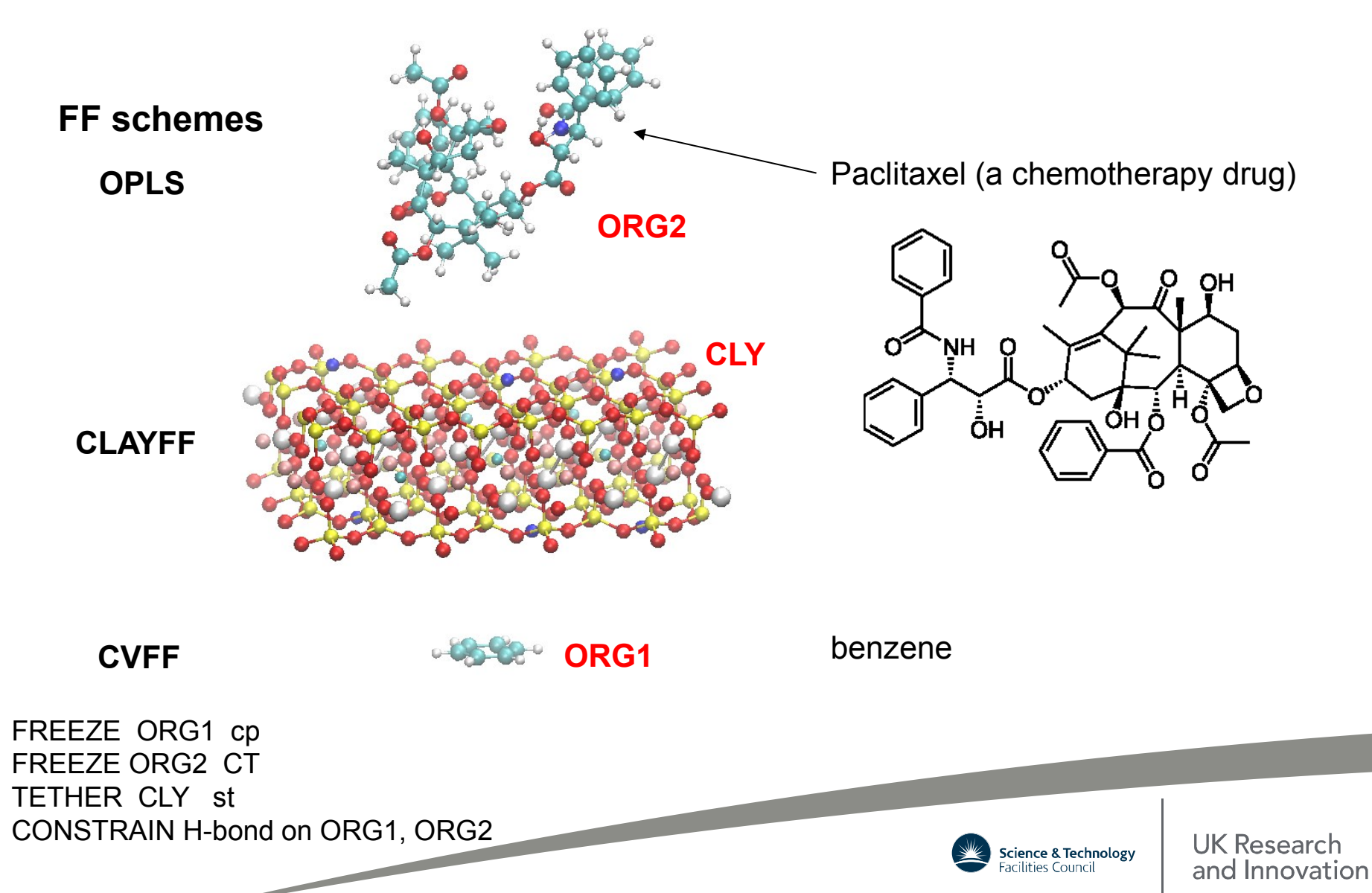

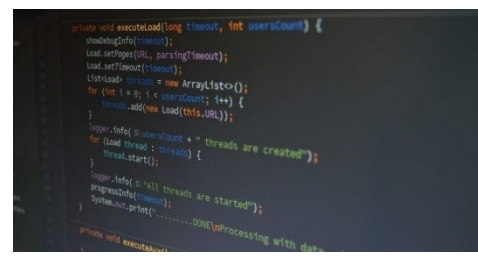

# **Using DL\_FIELD**

**Registration:** http://www.ccp5.ac.uk/DL\_FIELD

**Uncompress program:** gunzip *dl\_field\_4.5.tar.gz*

#### **Compile program:**

*cd source make clean make*

**Run program:** *./dl\_field*

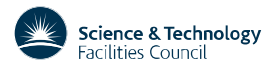

### **DL\_FIELD Directories**

*/source –* source codes, where you do the compilation */lib* – Standard library file (.sf, .par) */output* – *dl\_poly.CONFIG, dl\_poly.FIELD, dlf\_notation.output /Examples* – Some PDB and *xyz* structures */solvent* –solvent templates */tutorial* – tutorial directory */utility –* Contain some useful scripts. */control\_files* – control files that run the example structures

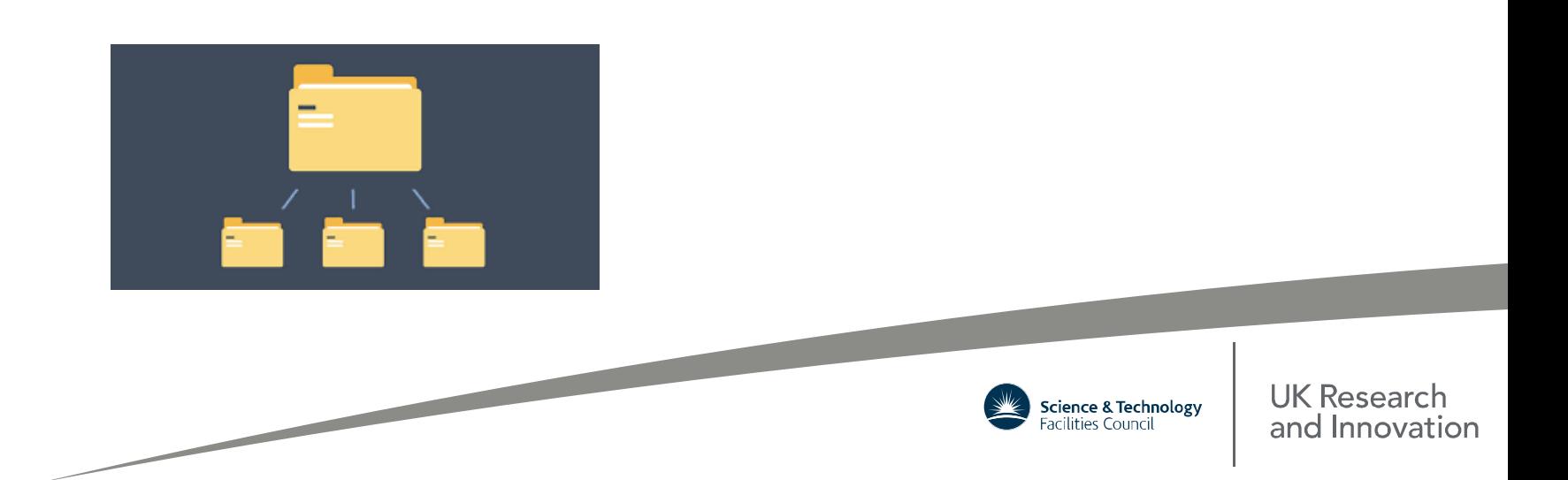

# **DL\_FIELD Tutorial**

### *dl\_f\_path* **file**

# Directory paths for DL\_FIELD version 4.4 onwards. # C W Yong, October 2018 # This file must be located where DL FIELD executable is located. # The directory must be changed correspondly if you move the file components. # All directory paths are RELATIVE to DL FIELD home directory. # Do not use absolute paths. # paths library = lib/ solvent = solvent/  $output = output/$ # DL\_FIELD control files **run examples**control = dl\_field.control # control = control\_files/example1.control # control = tutorial/tutorial\_1.control **run tutorial Tutorial: see** *tutorial/dl\_f\_tutorial.pdf* **Example structures: See** *dl\_f\_manual.pdf***, Chapter 13 UK Research** Science & Technology acilities Council and Innovation

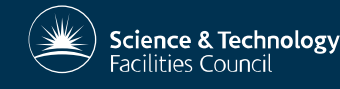

### **DL\_FIELD registrations**

The program is supplied to individuals under an academic licence, which is free to academics pursuing scientific research of a non-commercial nature. Daresbury Laboratory is the sole centre for distribution of the package.

For more information, please visit the web site: **http://www.ccp5.ac.uk/DL\_FIELD**

Comments, suggestions: chin.yong@stfc.ac.uk

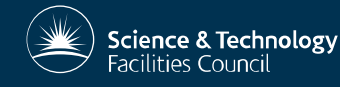

**UK Research** 

and Innovation

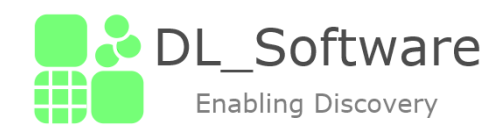

# **DL\_ANALYSER A general analysis tool for DL\_POLY**

#### Dr C W Yong Scientific Computing Department, STFC, Daresbury Laboratory, Sci-Tech Daresbury, Warrington WA4 4AD

(DL\_Software training workshop, Chile, May 2019)

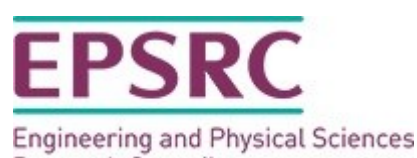

Research Council

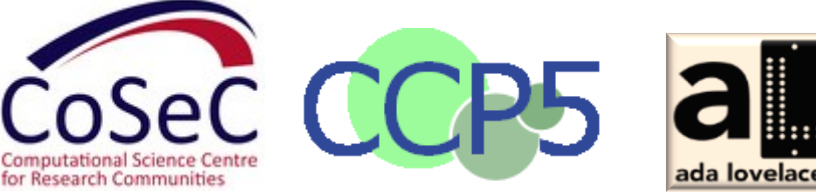

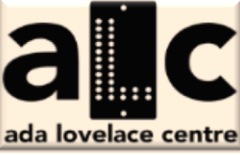

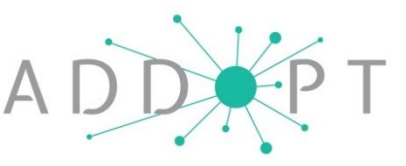

### **DL\_ANALYSER Scheme**

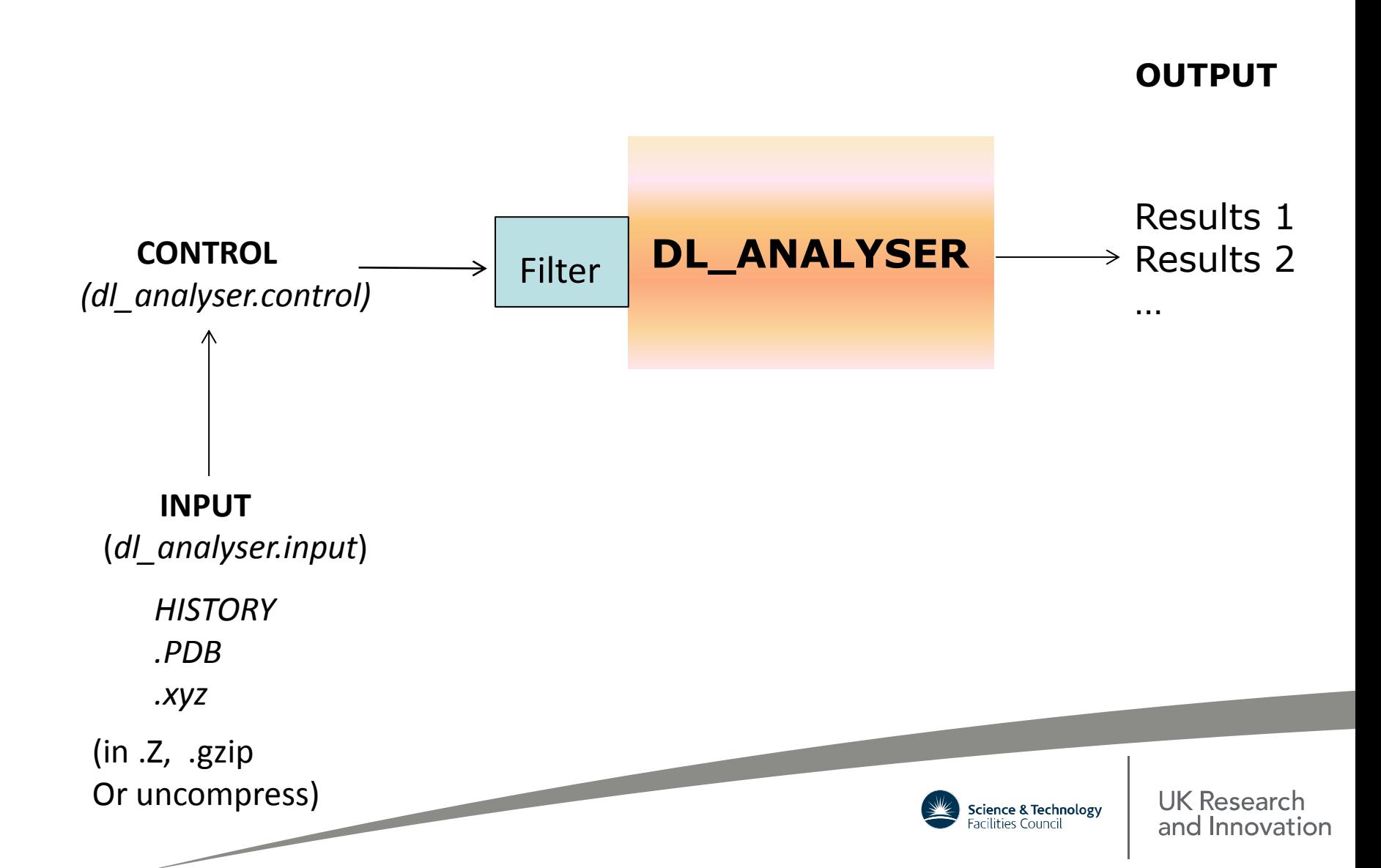

### **DANAI**

### DL ANALYSER Notation for Atomic Interaction

A standard expression system to annotate specific atomic interactions.

Useful for almost every aspect of atomistic simulations including solute-solvent interactions.

(C. W. Yong & I. T. Todorov, *Molecules* (2018), **23**, 36)

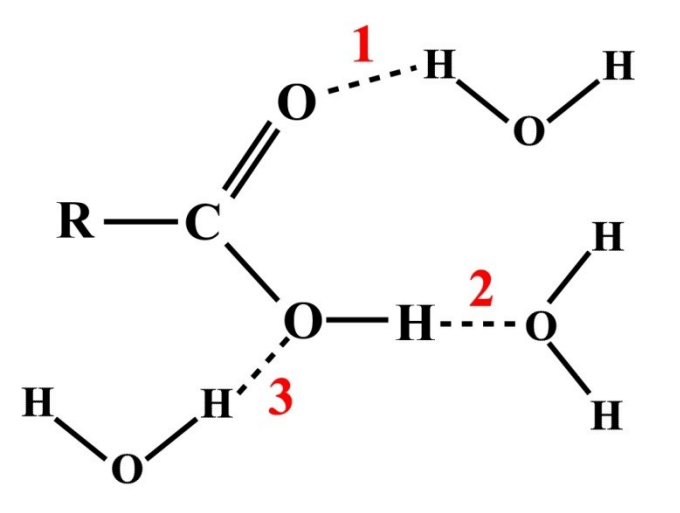

Typical pictorial representation of H-bond (HB) between carboxylic acid and water molecules.

How many types of HB interactions between two carboxylic (-COOH) groups?

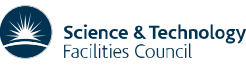

**UK Researc** and Innovation

### **DANAI – standard annotation system to describe localised atomistic interactions.**

- Detailed microscopic descriptions of atomic interactions between 2 or more functional groups.

- Universal expressions that contain the actual chemical details and hides (and bypass) complex data structures that are dependent on FF models.

- Consistent notation for any kind of molecular systems – crystalline, polymeric, condensed-phase.

- Easy to construct and interpret – by human and computation.

- Information can be catalogued and subsequently retrieved for data analysis (cheminformatics).

- MD trajectories expressed in the universal notation. Run once and archived. Enable future data analysis.

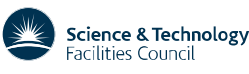

**G(r) – radial distribution function. Common analysis method for looking at the molecular structures in solutions.**

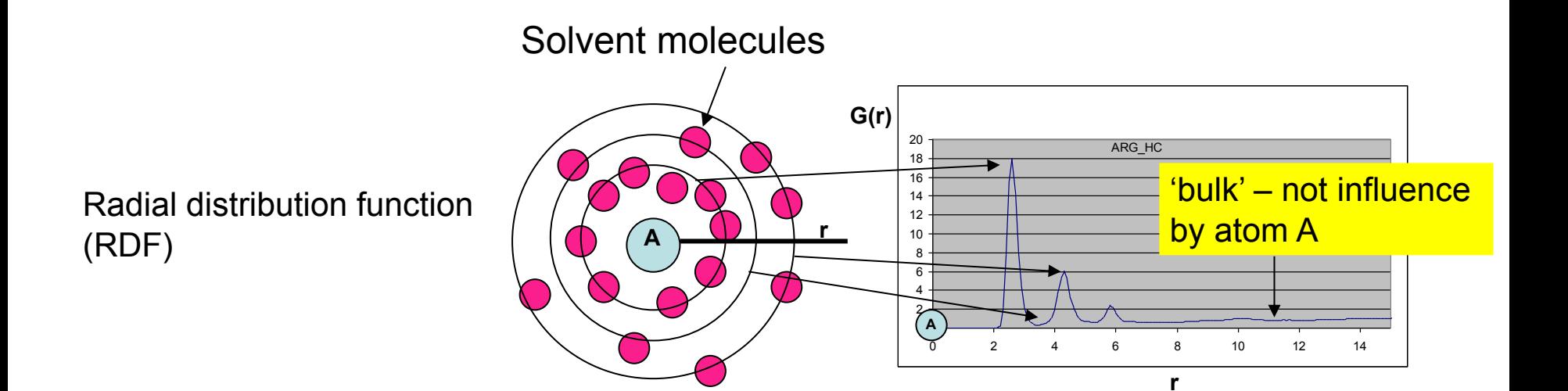

Good for 'general feel' how solvent molecules packed around the solute.

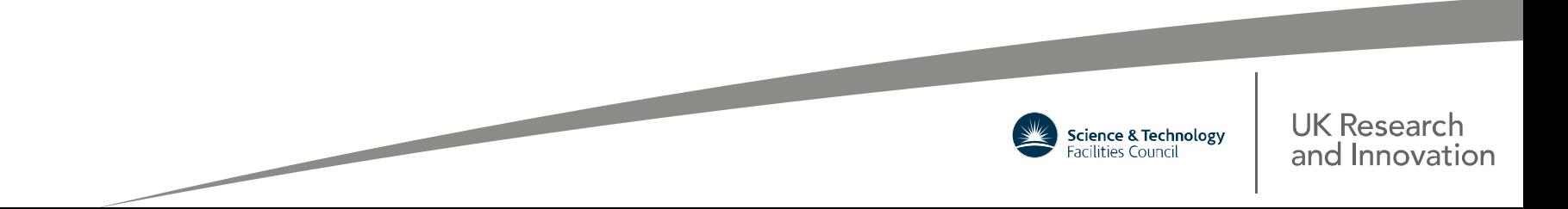

**These analysis gives solvent-solute interactions in a broader sense.**

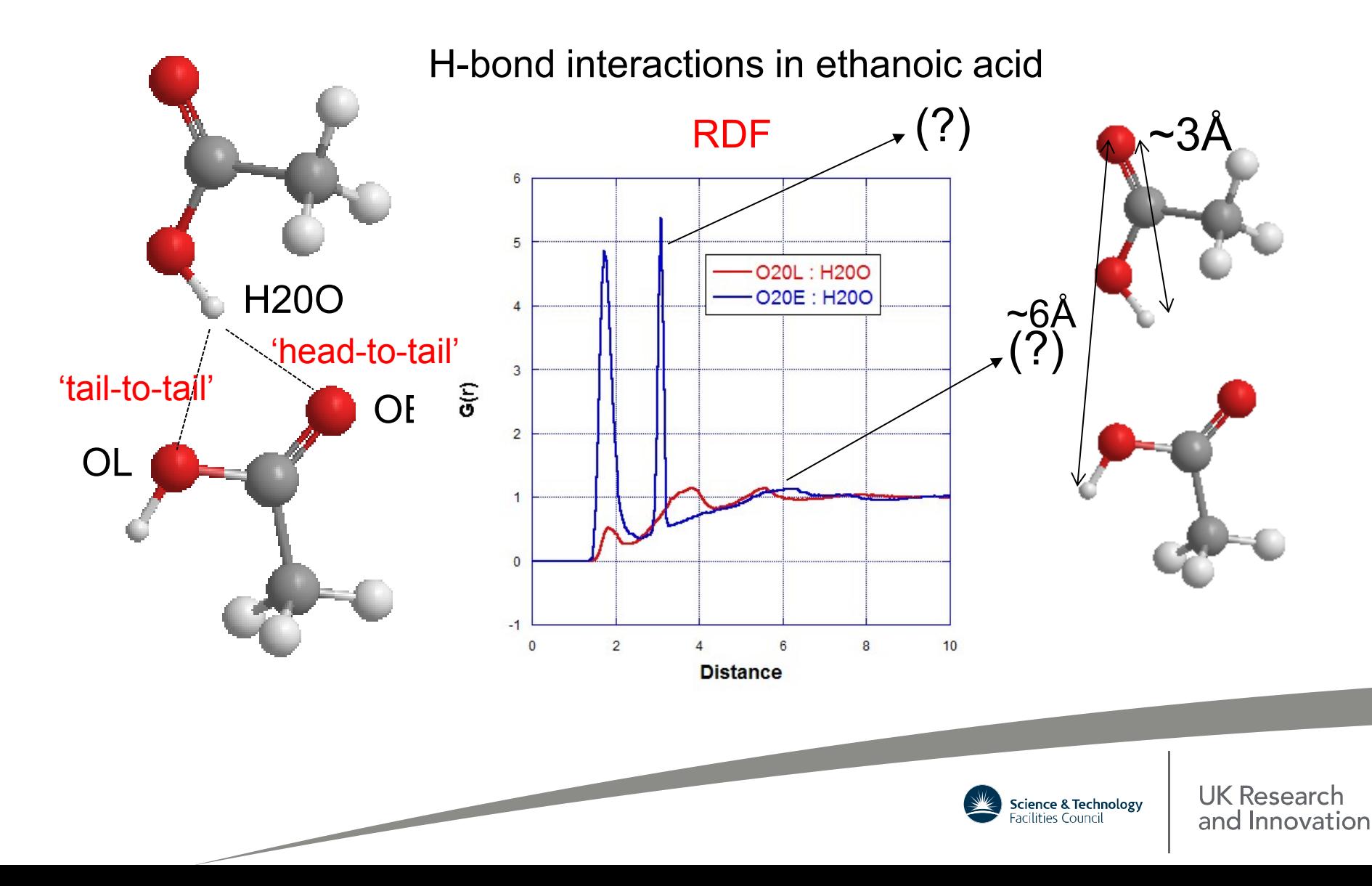

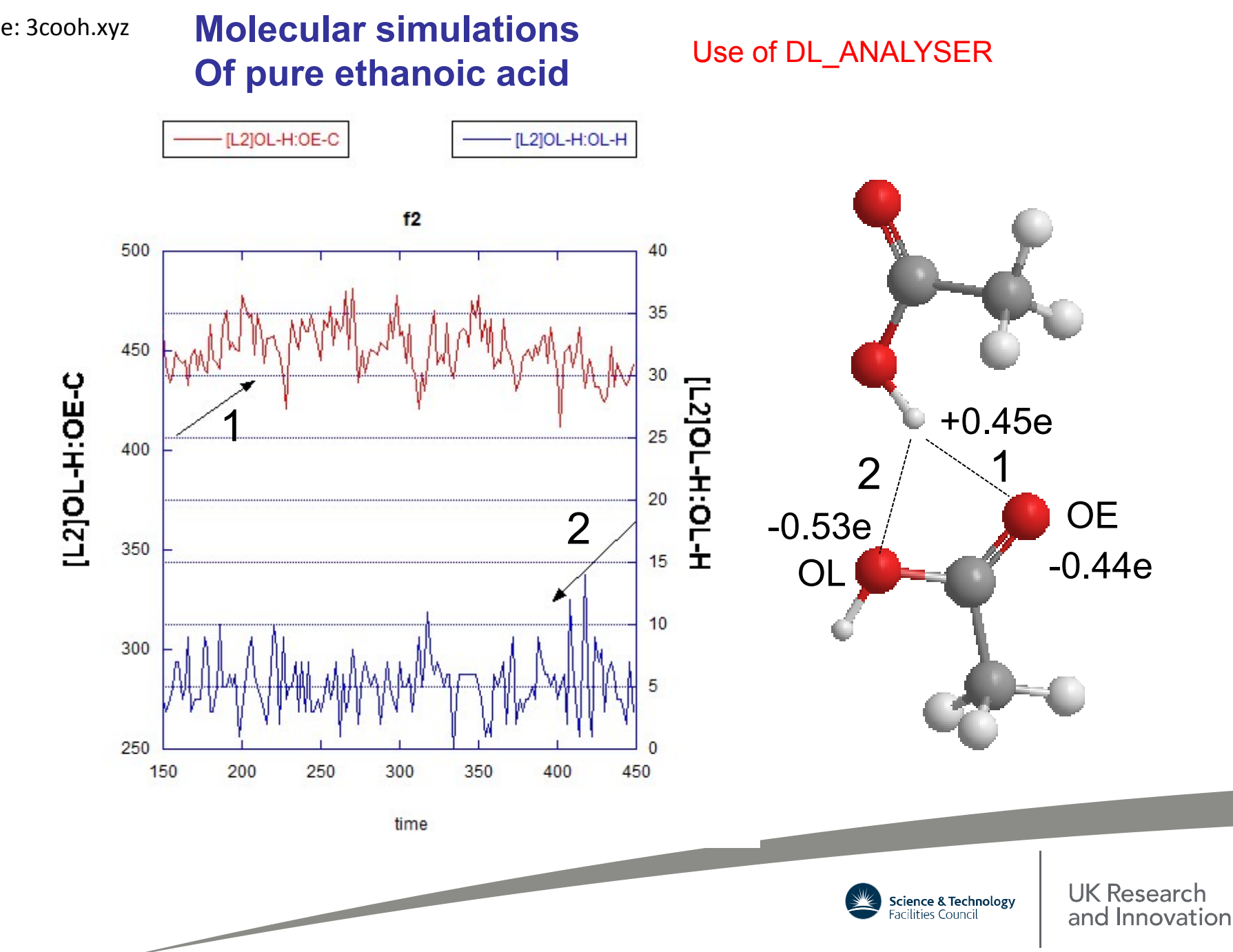

Movie: 3cooh.xyz

#### **Carboxylic-carboxylic interactions (HB\_20\_20)**

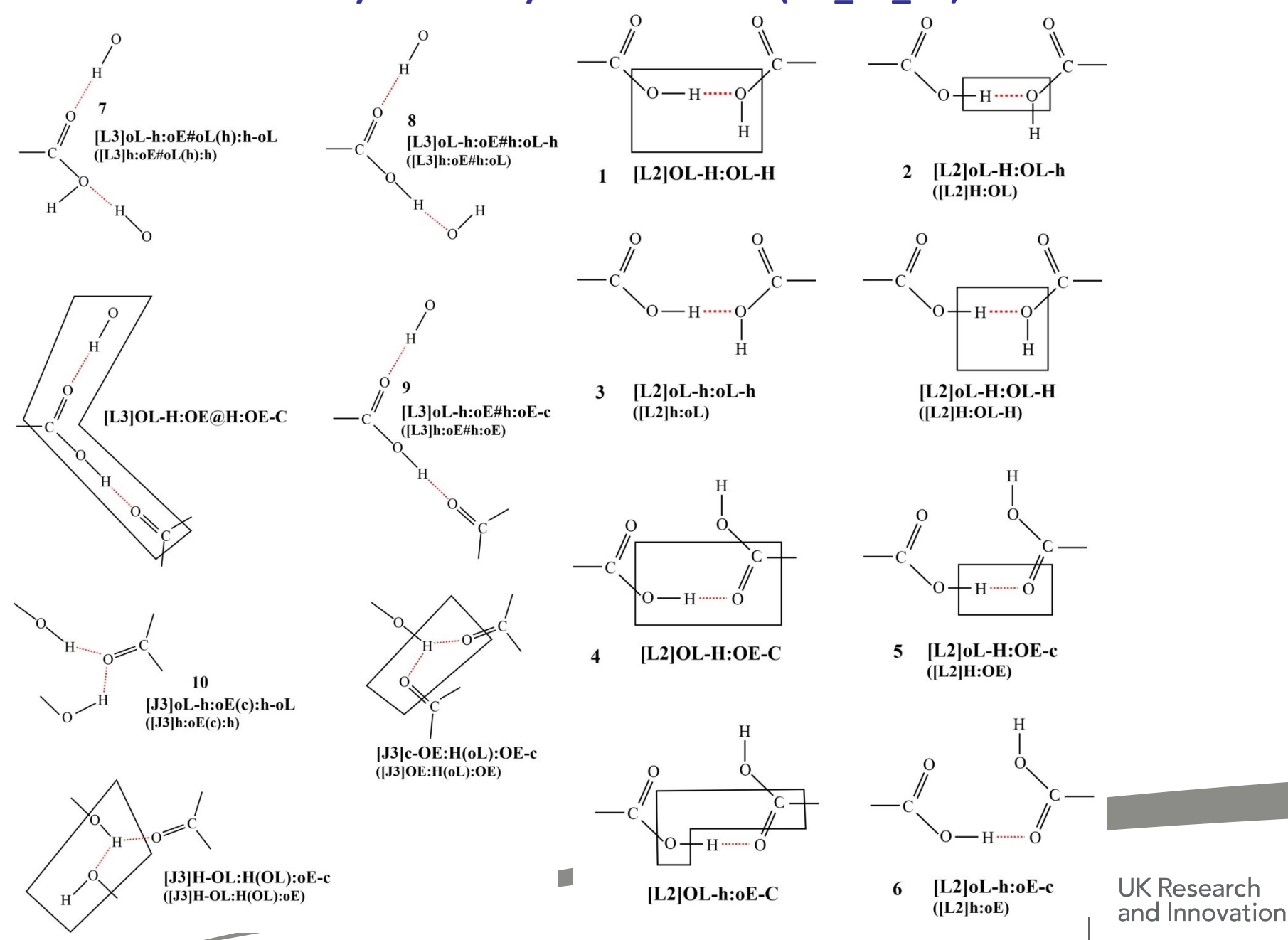

### **Molecular simulations Of pure ethanoic acid**

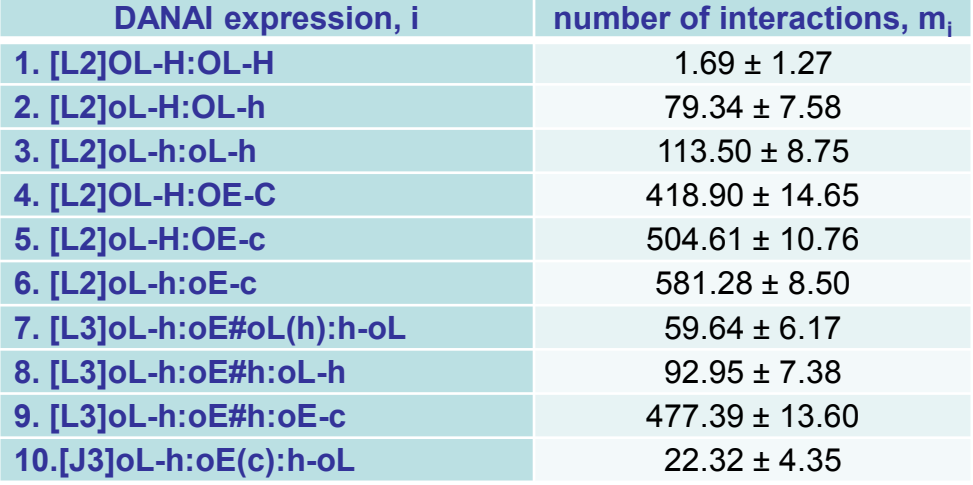

#### Correlation analysis (Pearson)

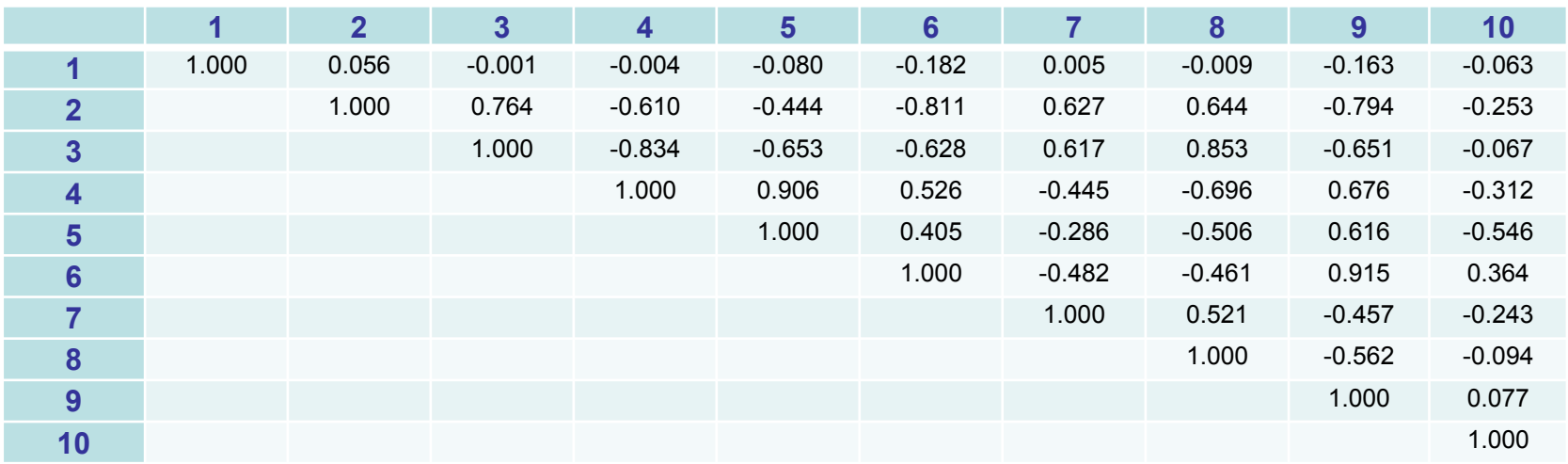

C. W. Yong & I. T. Todorov, *Molecules* (2018), **23**, 36

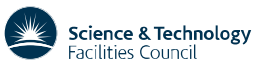

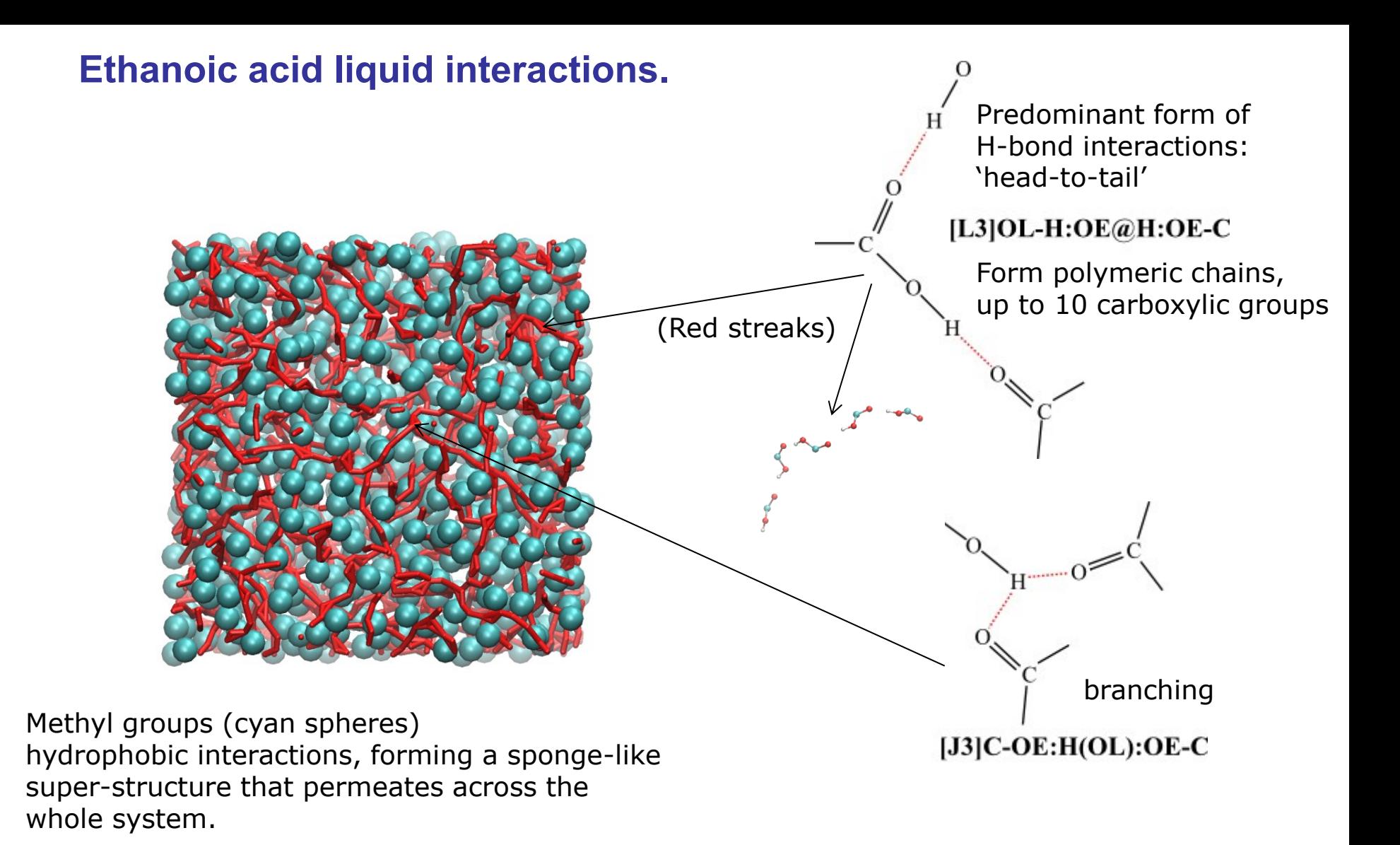

Can also carry out cross-correlation analysis between HB and HP interactions.

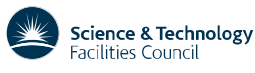

**UK Research** and Innovation

### **Benzoic acid case**

https://doi.org/10.1080/08927022.2018.1560441

- Benzoic Acid crystallises in a single polymorphic form, containing H:O20E H-bonding dimers
- Solution chemistry experimental data indicates that H-bonding occurs in solution prior to nucleation

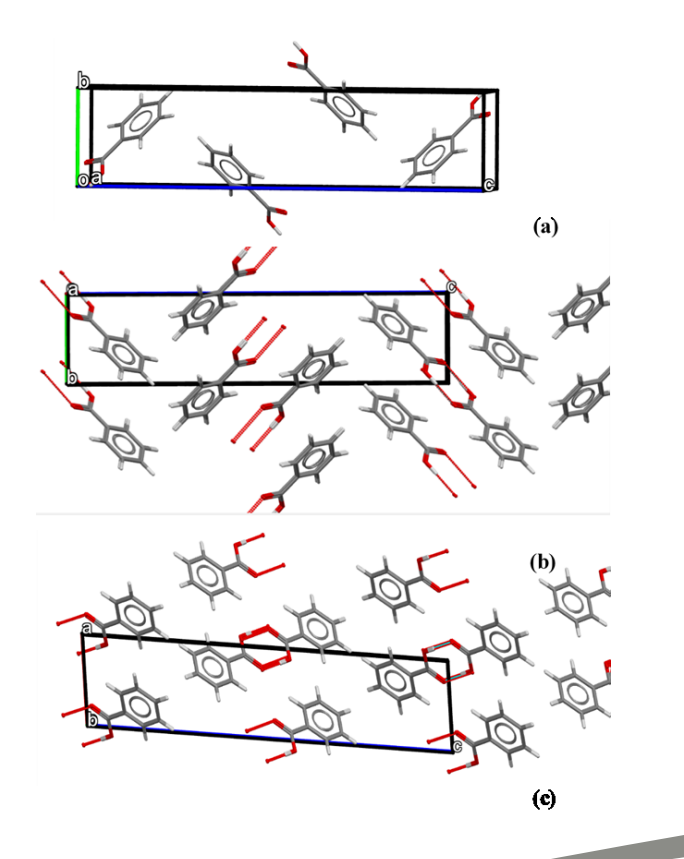

**It is hypothesised that the preaggregation of the H:O20E Hbonding dimers in solution drives the crystallisation of the singular polymorphic form of benzoic acid**

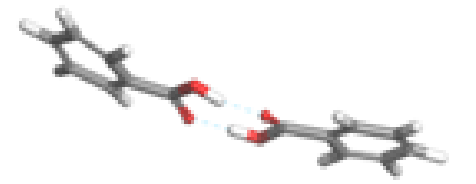

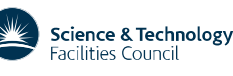

**UK Research** and Innovation

### **Crystal structure analysis**

The strongest intermolecular group interactions in benzoic acid solid-state structure were identified

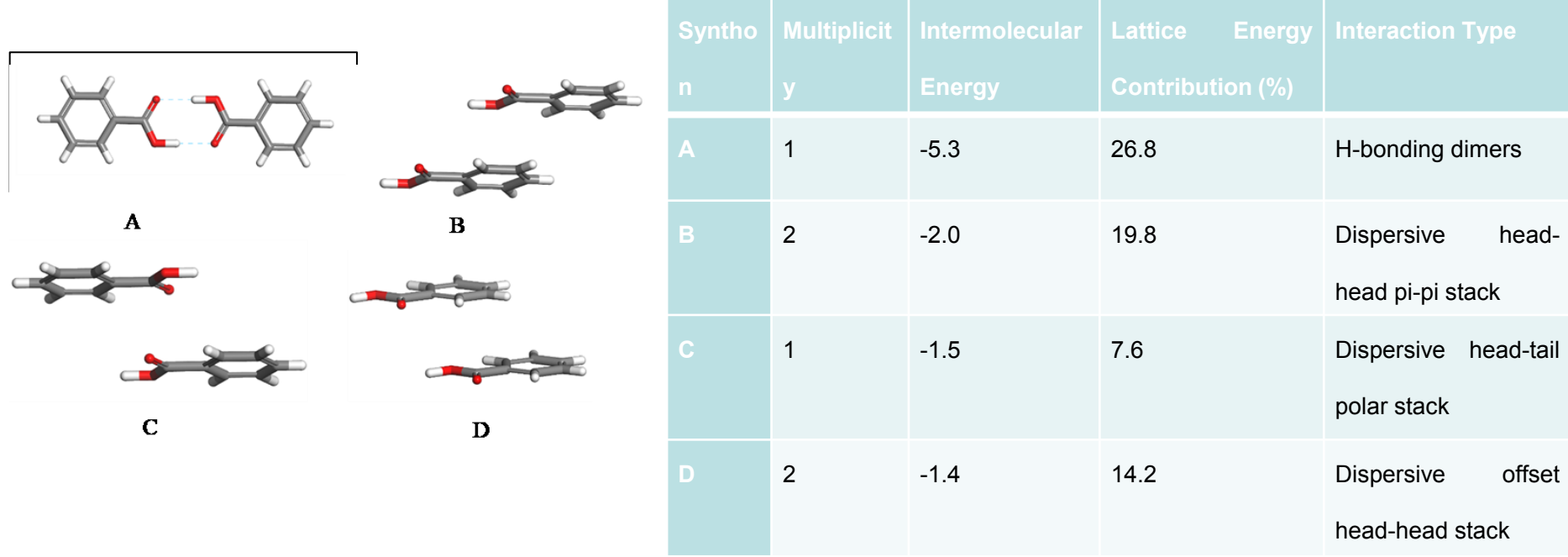

- Strongest intermolecular interaction in the crystal structure found to be O:H bonding dimers
- Also some strong pi-pi stacking interactions found in the crystal structure

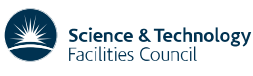

### **MD Simulation of benzoic acid in hexane**

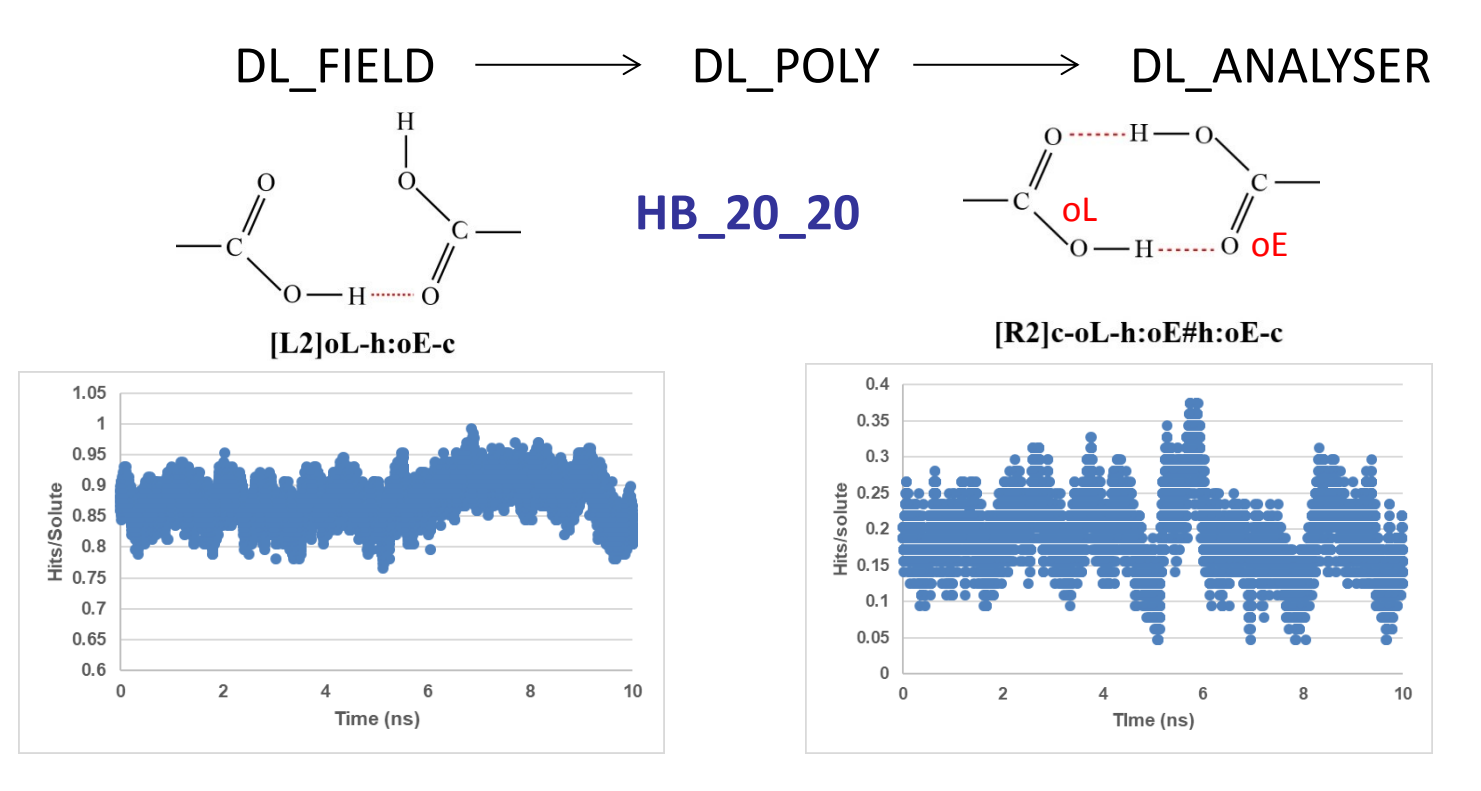

- The lower case letters in the DANAI expression indicate that these atoms can form other interactions with other atoms
- It was found that the vast majority of carboxyl groups were forming singular h:oE interactions
- The carboxylic acid dimer interactions were also found to be present in approximately 20% of the molecules

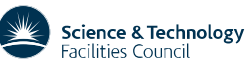

#### p**-**p **stacking interactions were also examined from the benzoic acid/hexane systems**

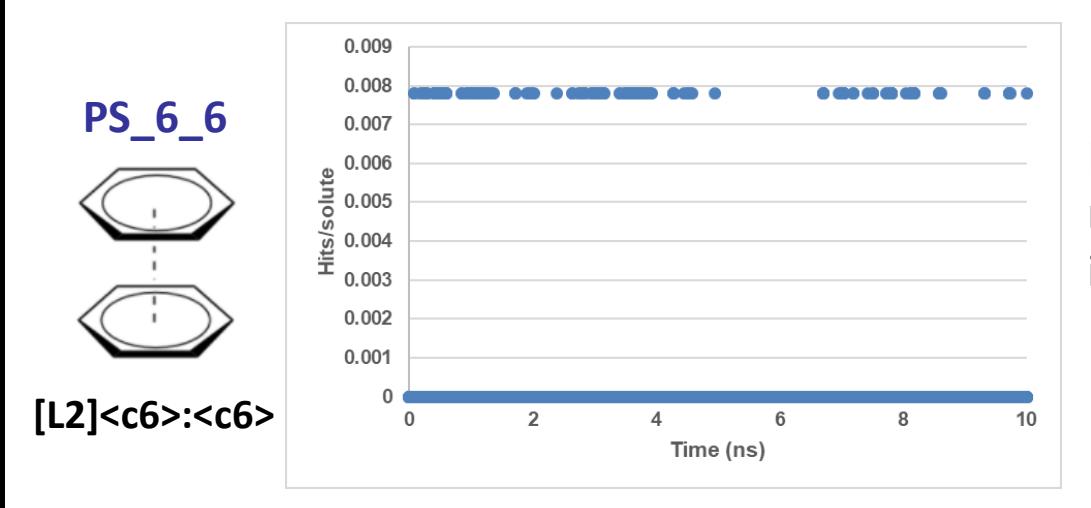

Numbers of pi-pi stacking interactions much lower than the h:oE or h:oL interactions

**Though some stacking interactions appear in the trajectory files, they are much less frequent than the h:oE interactions and are therefore thought to influence the crystallisation much less.**

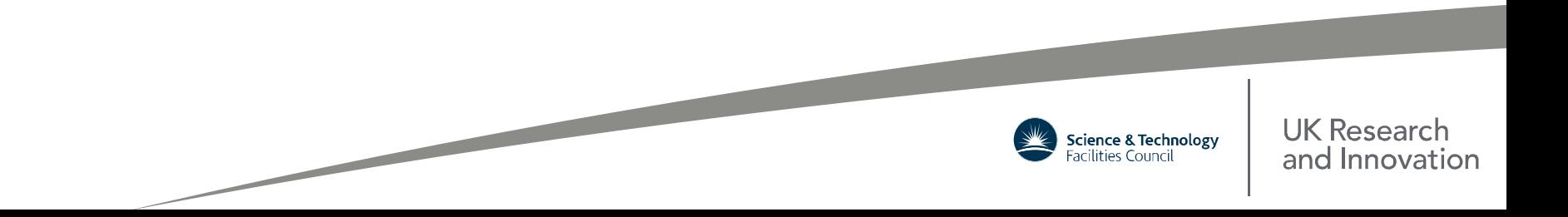

#### **Structural examinations**

[R3]c-oL-h:oE#h:oE#h:oE-c

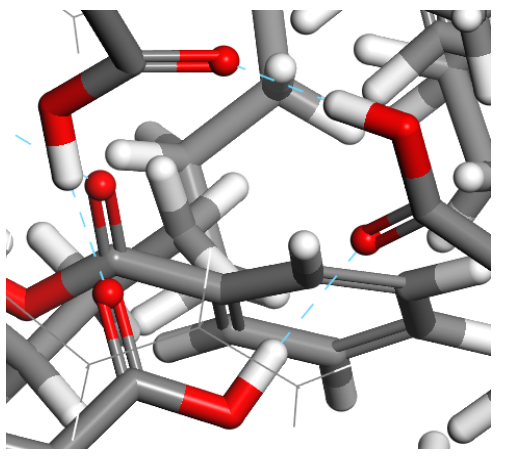

[R2]c-oL-h:oE-c-oL-h:oE-c

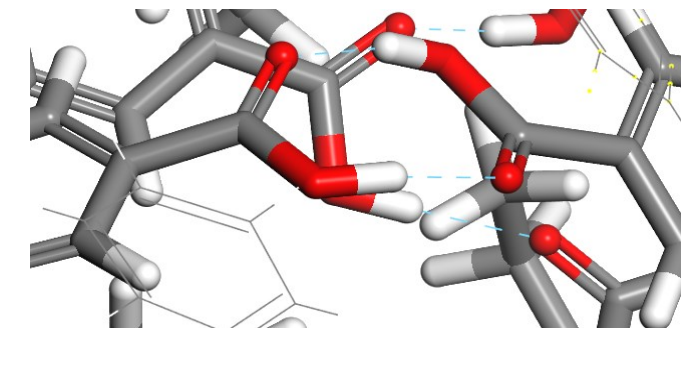

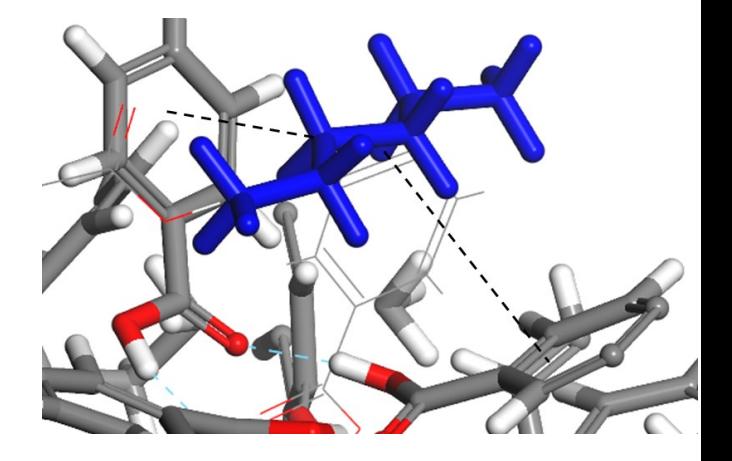

Three membered OH…O H-bonding ring

OH…O H-bonding 'classic' dimer

Hexane molecule sitting between ring structures

**Hexane molecules poorly solvating the COOH group results in the aggregation of these groups, however they can form stronger dispersive interactions with the less polar groups**

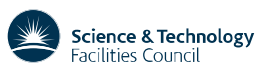

**UK Research** and Innovation
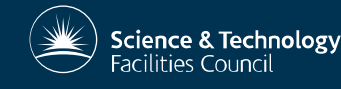

## **DL\_ANALYSER registrations**

The program is supplied to individuals under an academic licence, which is free to academics pursuing scientific research of a non-commercial nature. Daresbury Laboratory is the sole centre for distribution of the package.

For more information, please visit the web site: **http://www.ccp5.ac.uk/DL\_ANALYSER**

Comments, suggestions: chin.yong@stfc.ac.uk